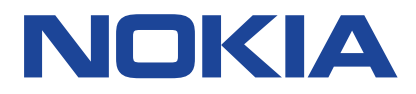

# **Nokia 9 PureView Manuale d'uso**

Edizione 2020-10-26 it-IT

 $\bigcirc$ 

# <span id="page-1-0"></span>**1 Informazioni sul Manuale d'uso**

**Importante:** per informazioni importanti sull'utilizzo sicuro del dispositivo e della batteria, leggere le indicazioni sulle informazioni sulla sicurezza e la sicurezza del prodotto nel Manuale d'uso stampato o all'indirizzo www.nokia.com/support prima di procedere con l'uso. Per informazioni su come iniziare a utilizzare il nuovo dispositivo, leggere il Manuale d'uso stampato.

# <span id="page-2-0"></span>**Sommario**

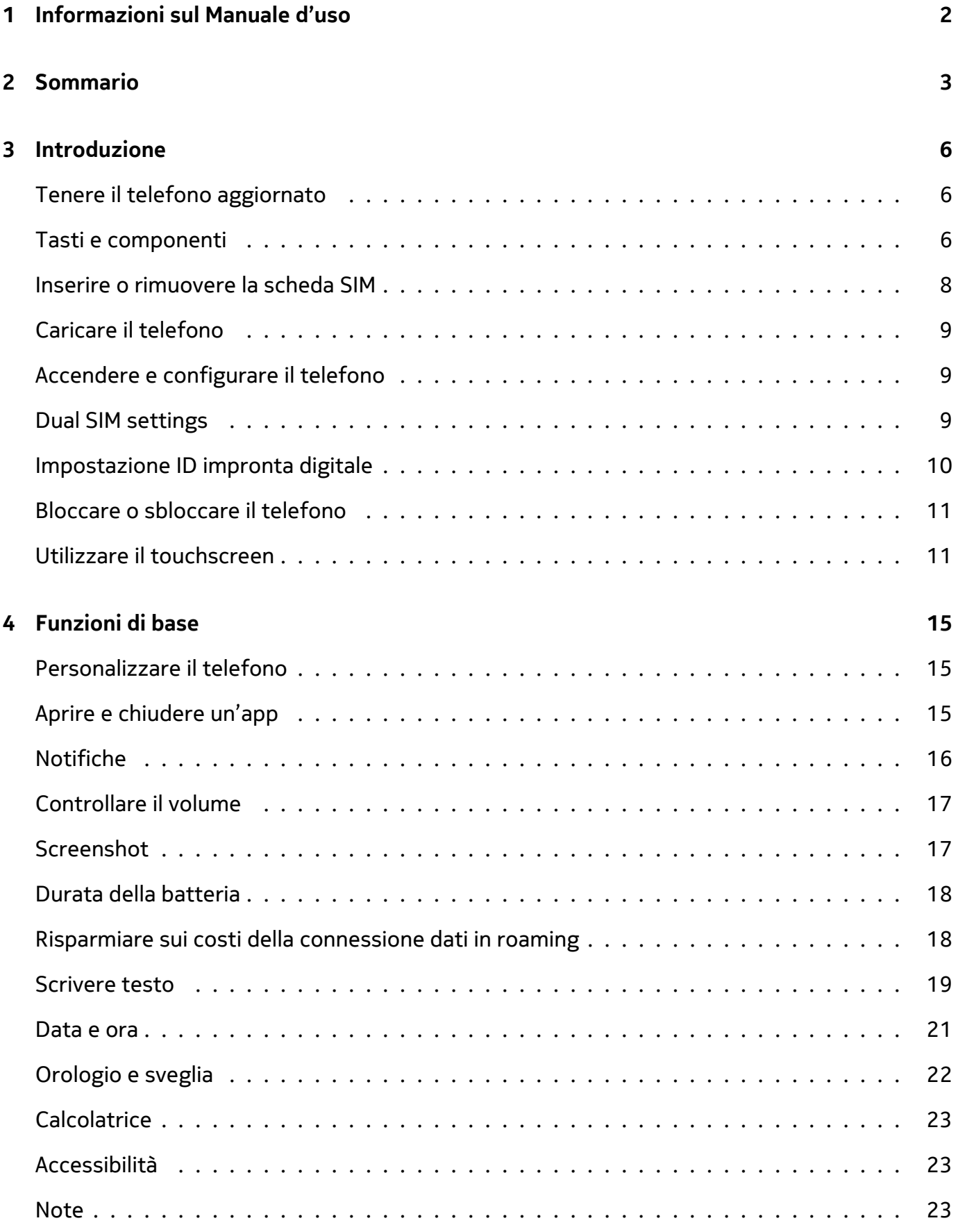

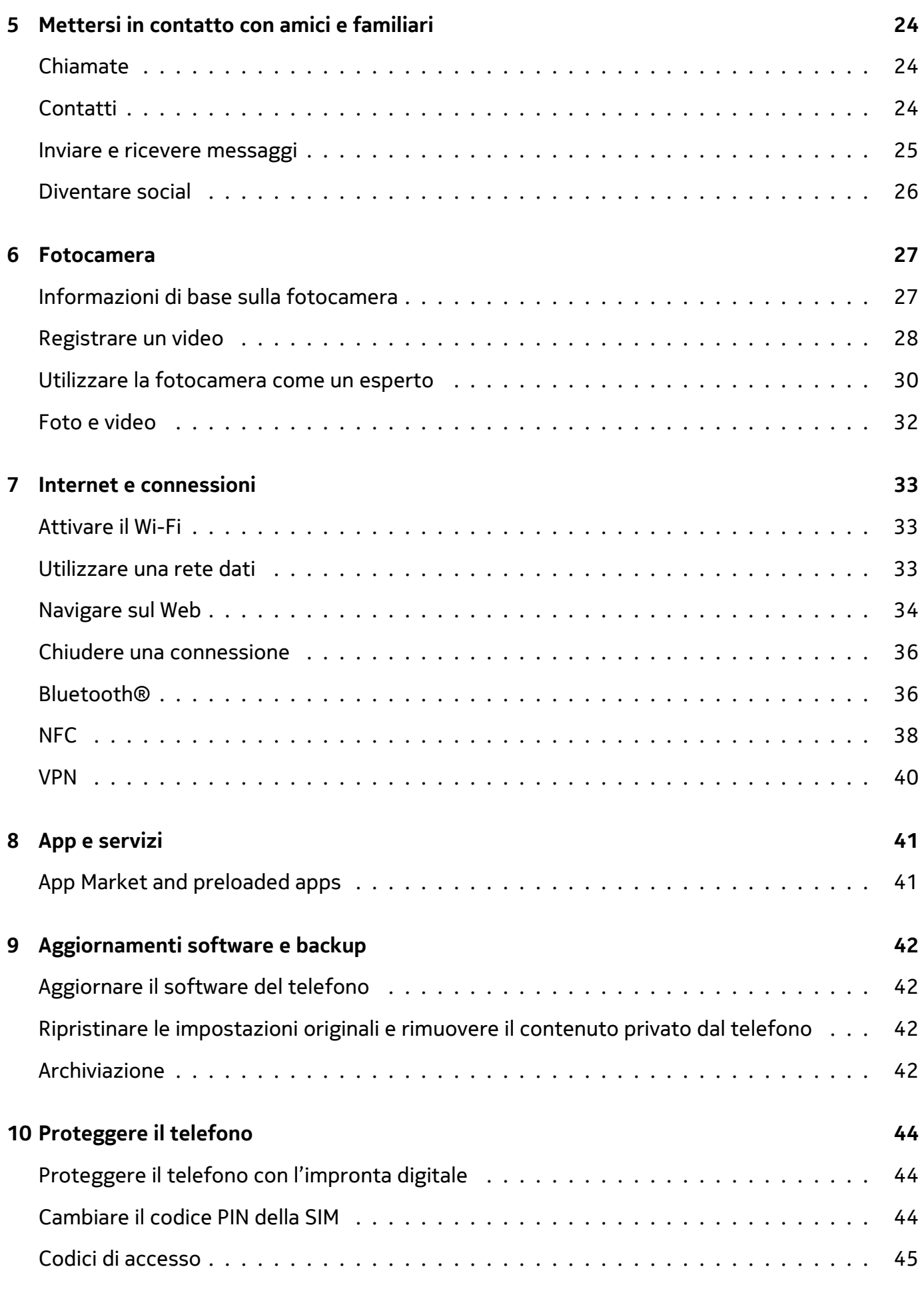

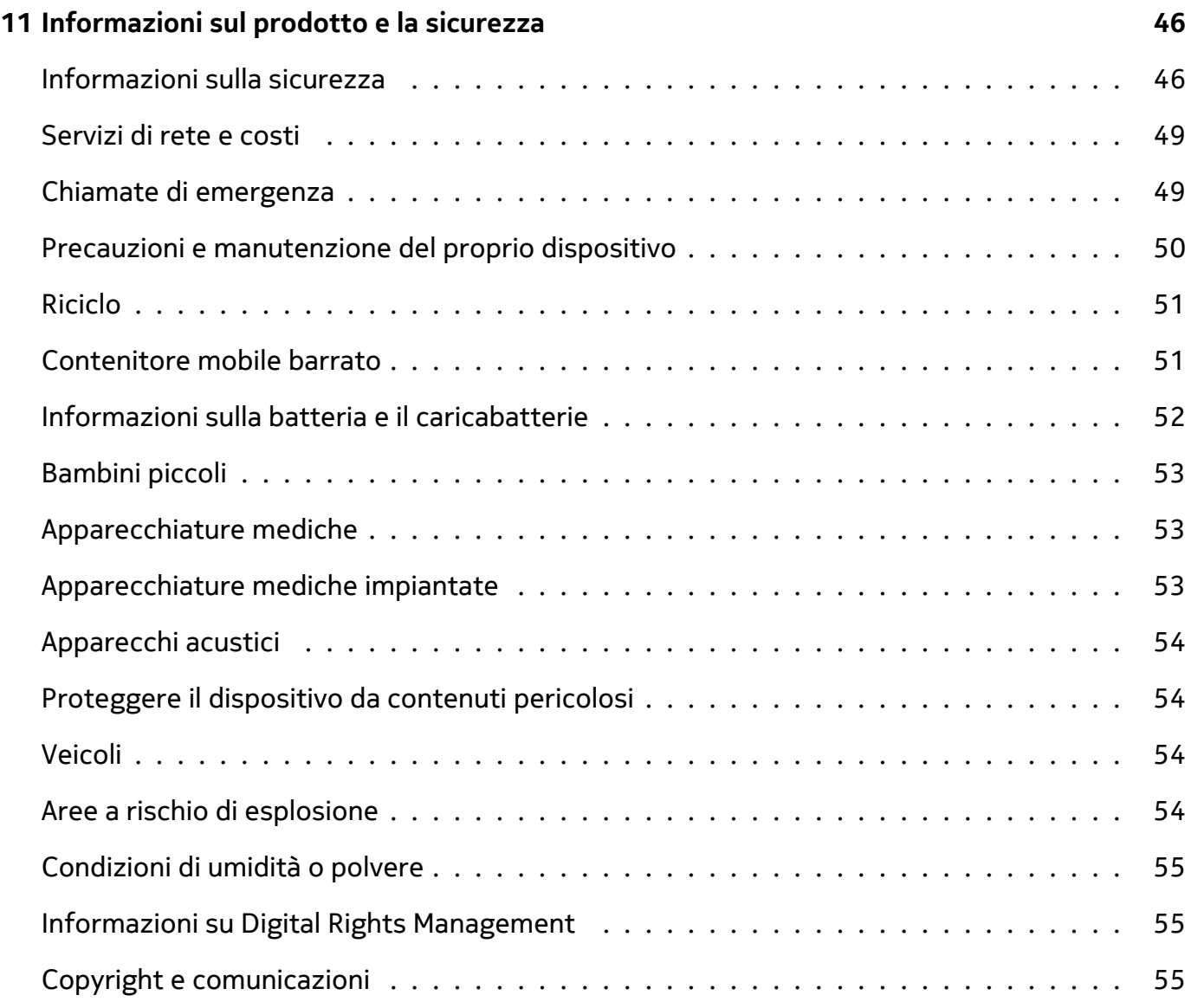

# <span id="page-5-0"></span>**3 Introduzione**

### <span id="page-5-1"></span>**TENERE IL TELEFONO AGGIORNATO**

#### **Il software del telefono**

Tenere il telefono aggiornato e accettare gli aggiornamenti software disponibili per ottenere funzionalità sempre più nuove e avanzate. Aggiornare il software consente anche di migliorare le prestazioni del telefono.

### <span id="page-5-2"></span>**TASTI E COMPONENTI**

Una panoramica dei tasti e dei componenti del nuovo telefono.

#### **Il telefono**

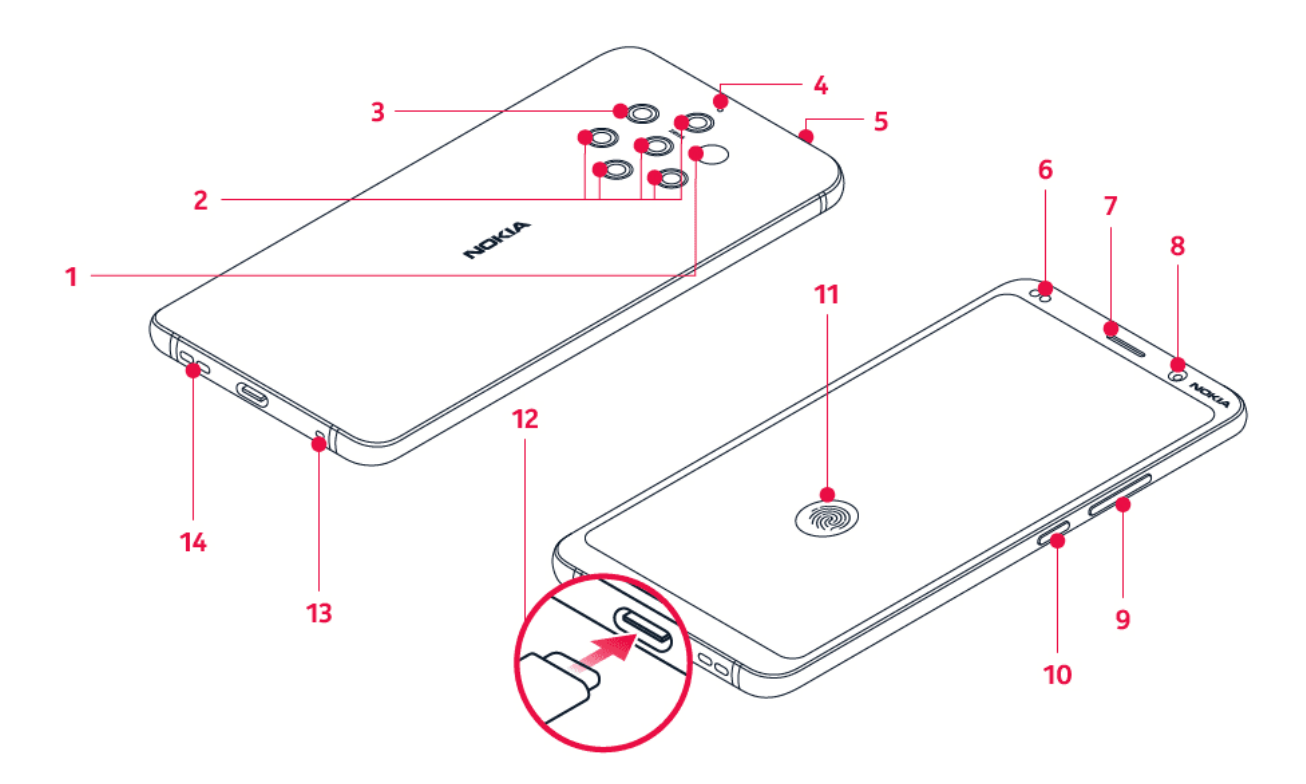

Questo manuale d'uso si applica al seguente modello: TA-1005.

- 1. Sensore impronta digitale
- 2. Microfono
- 3. Fotocamere principali
- 4. Flash
- 5. Microfono
- 6. Ricevitore
- 7. Fotocamera anteriore
- 8. Tasti del volume

© 2020 HMD Global Oy. Tutti i diritti riservati. 6

- 9. Tasto di accensione e spegnimento/tasto di blocco
- 11. Alloggiamento della scheda SIM
- 12. Microfono
- 10. Caricabatterie e connettori dell'auricolare (uscita audio USB Type-C)<sup>1</sup>
- 13. Altoparlante

Alcuni degli accessori menzionati in questo manuale d'uso, come caricabatterie, auricolare o cavo dati, potrebbero essere venduti separatamente.

**Importante**: lo schermo del dispositivo e la cover posteriore sono realizzati in vetro. Questo vetro può rompersi in caso di caduta del dispositivo su una superficie dura o in caso di forte urto. Se il vetro si rompe, non toccare le schegge né tentare di rimuovere il vetro rotto dal dispositivo. Non utilizzare più il dispositivo fino a quando il vetro non sarà stato sostituito da personale autorizzato.

#### **Utilizzare l'adattatore dell'auricolare**

 $\left( \cdot \right)$ 

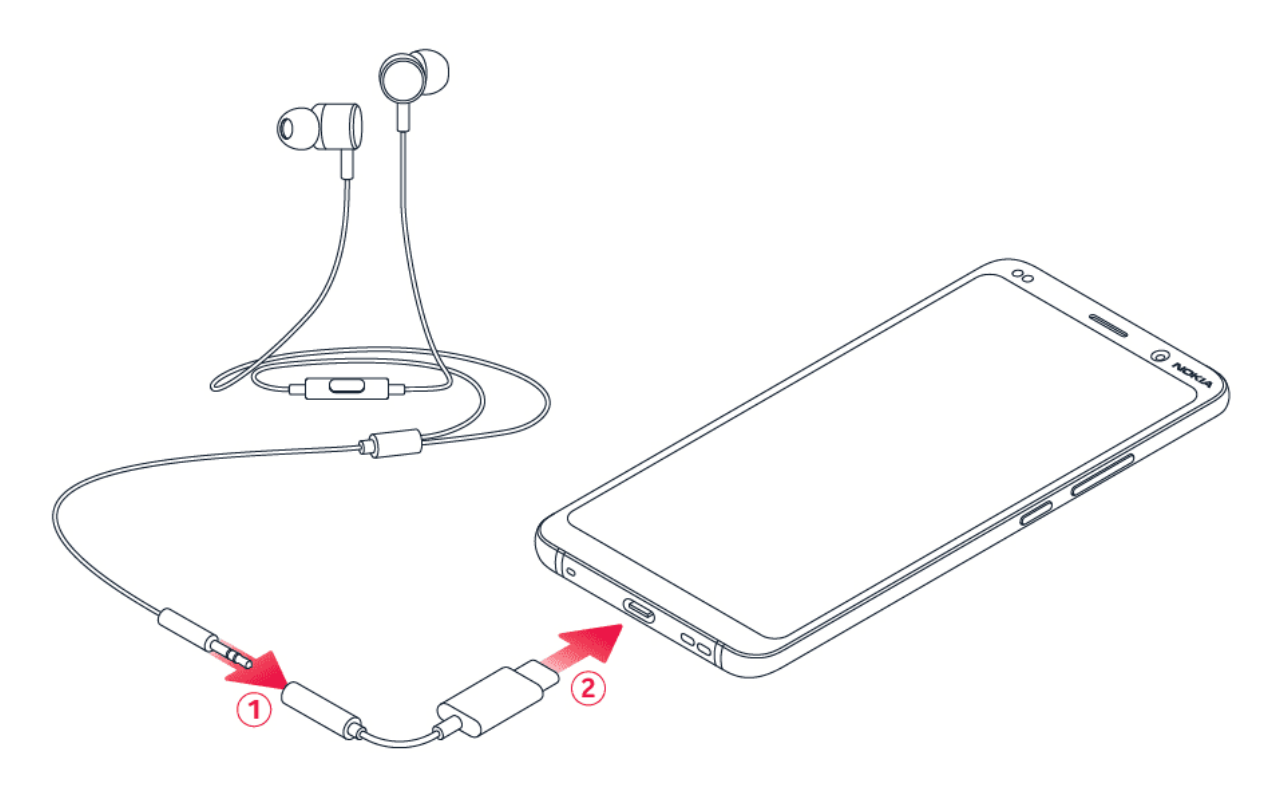

Il telefono ha un'uscita audio USB Type-C. Con il nuovo telefono è possibile utilizzare un normale auricolare con connettore da 3,5 mm: è sufficiente inserire l'auricolare nell'adattatore in dotazione con il telefono e l'estremità USB dell'adattore nel telefono.

#### **Componenti e connettori, magnetismo**

Non collegarsi a prodotti che generano segnali in uscita, in quanto ciò potrebbe danneggiare il dispositivo. Non collegare il connettore audio ad alcuna fonte di alimentazione. Se si collega un dispositivo esterno o un auricolare, diverso da quello approvato per questo dispositivo, al connettore audio, prestare particolare attenzione ai livelli del volume.

Alcune parti del dispositivo sono magnetiche. I materiali metallici potrebbero essere attratti dal dispositivo. Non lasciare carte di credito o altri supporti di memorizzazione magnetici vicino al dispositivo per lunghi periodi di tempo, poiché le schede potrebbero danneggiarsi.

<sup>1</sup> Il telefono supporta solo l'uscita audio digitale.

### <span id="page-7-0"></span>**INSERIRE O RIMUOVERE LA SCHEDA SIM**

#### **Inserire la scheda SIM**

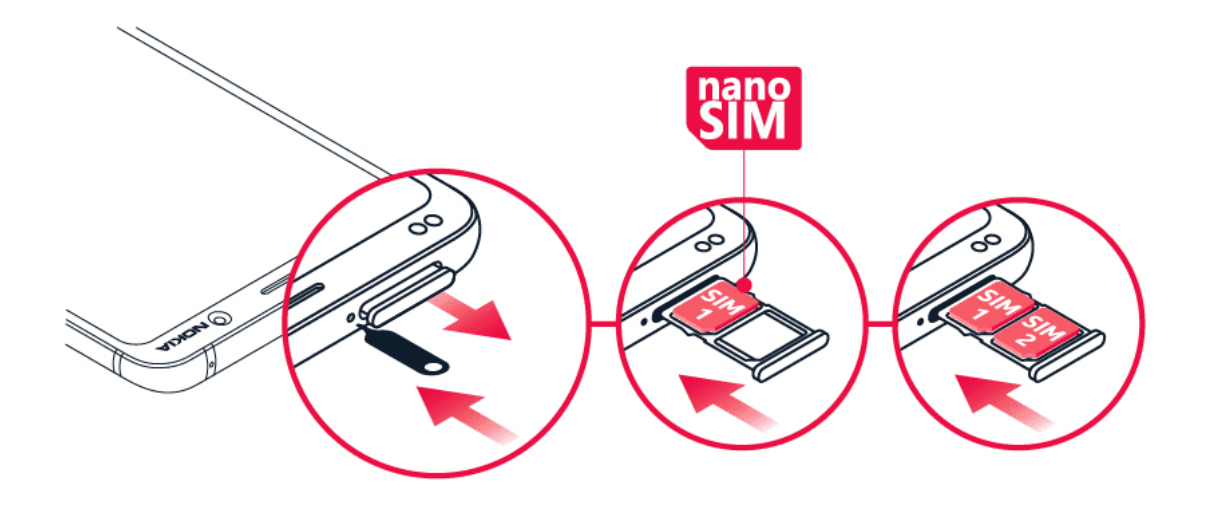

- 1. Per aprire l'alloggiamento della scheda SIM, inserire lo strumento per l'apertura nel foro vicino all'alloggiamento e spingere.
- 2. Mettere la nano-SIM nello slot posizionato sull'alloggiamento con l'area dei contatti rivolta verso il basso.
- 3. Far scorrere l'alloggiamento della scheda SIM nello slot.<sup>1</sup>

**Important**: Network access license is needed for verifying that your phone is authentic, please keep it in a safe place.

Utilizzare solo schede nano-SIM originali. L'utilizzo di schede SIM incompatibili potrebbe danneggiare il dispositivo o la scheda, nonché i dati memorizzati su di essa.

1

### <span id="page-8-0"></span>**CARICARE IL TELEFONO**

#### **Caricare la batteria**

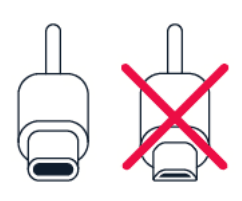

- 1. Collegare un caricabatterie compatibile a una presa a muro.
- 2. Collegare il cavo al telefono.

È possibile caricare il telefono utilizzando la carica wireless. Per la carica wireless utilizzare esclusivamente caricabatterie Qi compatibili.

Il telefono supporta il cavo USB-C. Il telefono può essere caricato anche utilizzando un computer e un cavo USB, ma l'operazione potrebbe durare più a lungo.

Se la batteria è completamente scarica, potrebbe passare qualche minuto prima che venga visualizzato l'indicatore di carica.

### <span id="page-8-1"></span>**ACCENDERE E CONFIGURARE IL TELEFONO**

Quando si accende il telefono per la prima volta, l'utente viene guidato nella configurazione delle connessioni di rete e delle impostazioni del telefono.

#### **Accendere il telefono**

- 1. Per accendere il telefono, tenere premuto il tasto di accensione e spegnimento finché il telefono non vibra.
- 2. Quando il telefono è acceso, scegliere la lingua e l'area.
- 3. Seguire le istruzioni visualizzate sul telefono.

### <span id="page-8-2"></span>**DUAL SIM SETTINGS**

You can have 2 SIMs in your phone, for example, one for your work and one for your personal use.

#### **Scegliere quale SIM utilizzare**

Quando, ad esempio, si effettua una chiamata, è possibile scegliere la SIM da utilizzare toccando il pulsante SIM 1 o SIM 2 corrispondente dopo aver composto il numero.

Il telefono mostra lo stato della rete per entrambe le SIM separatamente. Entrambe le schede SIM sono disponibili contemporaneamente quando il dispositivo non è in uso, ma mentre una scheda SIM è attiva, quando, ad esempio, si effettua una chiamata, l'altra potrebbe non essere disponibile.

#### **Gestire le SIM**

Se non si desidera che il lavoro interferisca con il tempo libero o si dispone di una rete dati più economica su una SIM, è possibile decidere quale SIM utilizzare.

```
Toccare Impostazioni > Rete e Internet > Schede SIM .
```
#### **Rinominare una scheda SIM**

Toccare la SIM da rinominare e digitare il nome desiderato.

#### **Selezionare la SIM che si desidera utilizzare per le chiamate o la rete dati**

In SIM preferita per toccare l'impostazione da cambiare e selezionare la SIM.

### <span id="page-9-0"></span>**IMPOSTAZIONE ID IMPRONTA DIGITALE**

È possibile sbloccare il telefono semplicemente toccandolo con il dito. Impostare l'ID dell'impronta digitale per una maggiore sicurezza.

#### **Aggiungere un'impronta digitale**

- 1. Toccare Impostazioni > Sicurezza e posizione > Impronta digitale . Se sul telefono non è impostato il blocco schermo, toccare Imposta blocco schermo .
- 2. Selezionare il metodo di backup per lo sblocco da utilizzare per la schermata di blocco e seguire le istruzioni visualizzate sul telefono.

### <span id="page-10-0"></span>**BLOCCARE O SBLOCCARE IL TELEFONO**

#### **Bloccare il telefono**

Per evitare di effettuare una chiamata accidentale quando il telefono si trova in tasca o in borsa, è possibile bloccare i tasti e lo schermo.

Premere il tasto di accensione e spegnimento per bloccare i tasti e lo schermo.

#### **Sbloccare i tasti e lo schermo**

Premere il tasto di accensione e spegnimento e scorrere verso l'alto sullo schermo Se richiesto, fornire credenziali aggiuntive.

### <span id="page-10-1"></span>**UTILIZZARE IL TOUCHSCREEN**

**Importante**: evitare di graffiare il touchscreen. Non usare mai una penna o una matita vera e propria né altri oggetti appuntiti sul touchscreen.

#### **Lo schermo del telefono**

Se si lascia lo schermo del telefono acceso al massimo livello di luminosità per un periodo di tempo lungo, l'immagine sullo schermo potrebbe permanere anche quando lo schermo viene spento o quando viene visualizzata una nuova immagine.

Per evitare che ciò accada:

- Bloccare lo schermo quando non si usa il telefono e configurare lo spegnimento automatico dello schermo del telefono dopo un breve periodo di tempo. Toccare Impostazioni > Schermo > Avanzate > Sospensione e selezionare il tempo.
- Tenere il telefono aggiornato e accettare gli aggiornamenti software disponibili.
- Ridurre la luminosità dello schermo: toccare Impostazioni > Schermo > Livello di luminosità . Per regolare la luminosità, trascinare il dispositivo di scorrimento del livello di luminosità. Verificare che l'opzione Luminosità adattiva sia disattivata.

#### Nokia 9 PureView Manuale d'uso

#### **Tenere premuto per trascinare un elemento**

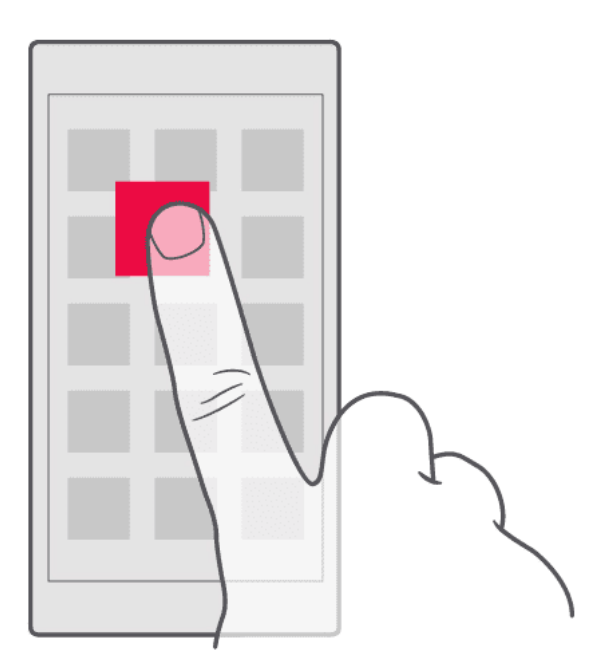

Posizionare il dito sull'elemento per un paio di secondi e far scorrere il dito sullo schermo.

#### **Scorrere**

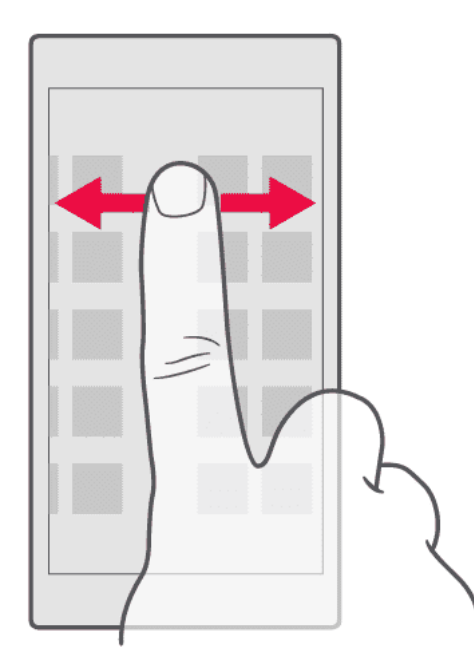

Posizionare il dito sullo schermo e farlo scorrere nella direzione desiderata.

#### **Scorrere un elenco lungo o un menu**

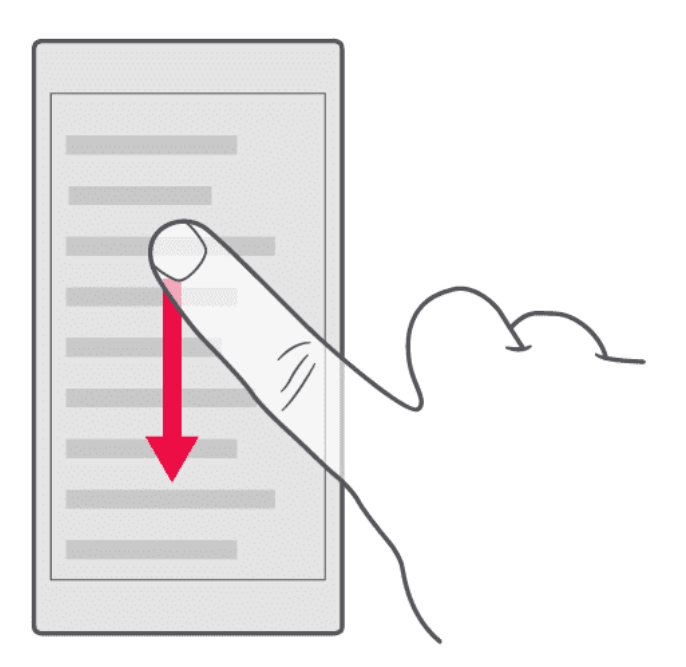

Far scorrere il dito sullo schermo velocemente, trascinandolo verso l'alto o il basso e sollevarlo. Per interrompere lo scorrimento, toccare lo schermo.

#### **Ingrandire o ridurre la percentuale di zoom**

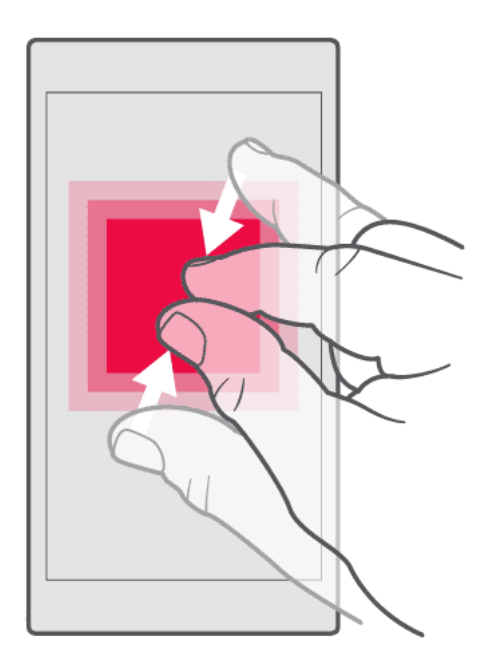

Posizionare due dita su un elemento, ad esempio una mappa, una foto o una pagina Web, e allontanare o avvicinare le dita.

#### **Bloccare l'orientamento dello schermo**

Lo schermo ruota automaticamente quando il telefono viene girato di 90°.

Per bloccare lo schermo in modalità verticale, scorrere dall'alto dello schermo verso il basso, quindi toccare Rotazione automatica per passare alla modalità Verticale .

#### **Usare i tasti di spostamento**

Per vedere quali app sono aperte, scorrere verso l'alto il tasto Home  $\supset$ .

Per passare a un'altra app, scorrere verso destra.

Per chiudere un'app, scorrere verso l'alto.

Per tornare alla schermata precedente, toccare il tasto Indietro  $\triangleleft$ . Il telefono memorizza tutte le app e tutti i siti Web visitati dopo l'ultimo blocco dello schermo.

Per visualizzare la schermata Home, toccare il tasto Home  $\subseteq$ . Le app in uso rimangono aperte in background.

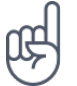

Do you want the overview key  $\Box$  back? Tap Settings > Gestures > Navigation bar. Tap Display three keys style of navigation bar using navigation keys and you have the overview key back on the bottom right of your screen.

#### **Aprire due app contemporaneamente**

- 1. Per spostarsi più facilmente tra le app, scorrere verso l'alto il tasto Home  $\supset$ .
- 2. Toccare l'icona dell'app sopra l'app e toccare l'icona  $\Xi$ .
- 3. Toccare un'altra app nell'elenco delle app per dividere lo schermo tra due app.

Per tornare alla visualizzazione normale, toccare un'app e scorrere verso l'alto.

Nokia 9 PureView Manuale d'uso

# <span id="page-14-0"></span>**4 Funzioni di base**

### <span id="page-14-1"></span>**PERSONALIZZARE IL TELEFONO**

Informazioni su come personalizzare la schermata Home e cambiare le suonerie.

#### **Cambiare lo sfondo**

Toccare Impostazioni > Schermo > Sfondo .

#### **Cambiare la suoneria del telefono**

- 1. Toccare Impostazioni > Suono .
- 2. Toccare Suoneria del telefono (SIM1) o > Suoneria del telefono (SIM2) per selezionare la suoneria per le rispettive SIM.

#### **Cambiare il tono di notifica dei messaggi**

Toccare Impostazioni > Suono > Avanzate > Suono di notifica predefinito .

### <span id="page-14-2"></span>**APRIRE E CHIUDERE UN'APP**

#### **Aprire un'app**

Nella schermata Home aprire un'app toccando la relativa icona. Per aprire una delle app in esecuzione in background, far scorrere verso l'alto il tasto Home  $\supset$ , quindi verso destra e selezionare l'app.

#### **Chiudere un'app**

Toccare  $\Box$ , quindi  $\times$  sull'app da chiudere.

#### **Trovare le app**

Scorrere verso l'alto il tasto Home  $\supseteq$  e scorrere di nuovo verso l'alto per vedere tutte le app in uso.

Nokia 9 PureView Manuale d'uso

#### **Chiudere tutte le app in esecuzione**

Premere  $\Box$ , scorrere tutte le app e toccare CANCELLA TUTTE.

### <span id="page-15-0"></span>**NOTIFICHE**

È possibile conoscere ciò che accade nel telefono grazie alle notifiche.

#### **Utilizzare il riquadro delle notifiche**

Le nuove notifiche, ad esempio messaggi o chiamate senza risposta, vengono segnalate da icone visualizzate sulla barra di stato nella parte superiore dello schermo. Per visualizzare altre informazioni sulle notifiche, trascinare verso il basso la barra di stato. Per chiudere la vista, scorrere verso l'alto sullo schermo.

Per aprire il riquadro delle notifiche, trascinare verso il basso la barra di stato. Per chiudere il riquadro delle notifiche, scorrere verso l'alto sullo schermo.

Per cambiare le impostazioni delle notifiche di un'app, toccare Impostazioni > App e notifiche , quindi il nome dell'app di cui aprire le impostazioni. Toccare Notifiche . È possibile attivare o disattivare le notifiche per ciascuna app singolarmente.

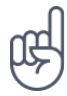

**Suggerimento:** per visualizzare gli indicatori di notifica, toccare Impostazioni > App e notifiche > Notifiche e attivare Consenti indicatori di notifica . Sull'icona dell'app apparirà un puntino per indicare la ricezione della notifica, ma non l'apertura. Tenere premuta l'icona per visualizzare le opzioni disponibili. È possibile toccare la notifica per aprirla o scorrere per ignorarla.

#### **Utilizzare le icone di impostazione rapida**

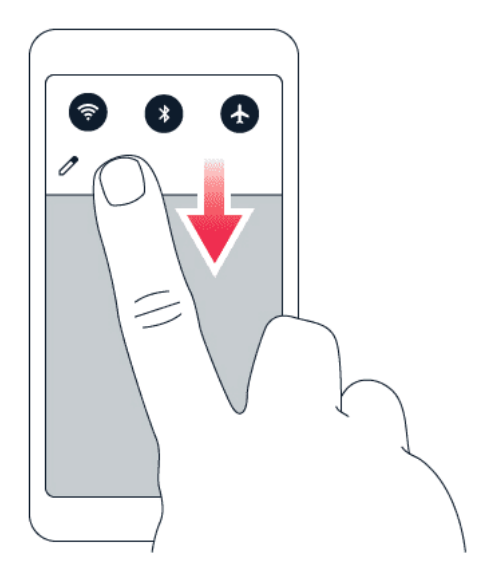

Toccare le icone di impostazione rapida nel riquadro delle notifiche per attivare le funzionalità. Per visualizzare altre icone, trascinare il menu verso il basso.

Per disporre diversamente le icone, toccare  $\lambda$ , tenere premuto un'icona, quindi trascinarla in un'altra posizione.

### <span id="page-16-0"></span>**CONTROLLARE IL VOLUME**

#### **Regolare il volume**

Se si fa fatica a udire lo squillo del telefono in ambienti rumorosi o il volume delle chiamate è troppo alto, è possibile regolarlo in base alle proprie esigenze, utilizzando gli appositi tasti laterali del telefono.

Non collegarsi a prodotti che generano segnali in uscita, in quanto ciò potrebbe danneggiare il dispositivo. Non collegare il connettore audio ad alcuna fonte di alimentazione. Se si collega un dispositivo esterno o un auricolare, diverso da quello approvato per questo dispositivo, al connettore audio, prestare particolare attenzione ai livelli del volume.

#### **Regolare il volume di file multimediali e app**

Premere un tasto del volume sul lato del telefono per visualizzare la barra di stato del volume, toccare  $\bm{\phi}$ , quindi trascinare verso destra o sinistra il dispositivo di scorrimento sulla barra del volume per file multimediali e app.

#### **Impostare il telefono sulla modalità silenziosa**

Premere il tasto del volume giù, toccare  $\hat{\varphi}$  per impostare solo la vibrazione, quindi  $\hat{\psi}$  per attivare la modalità silenziosa nel telefono.

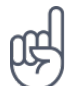

**Suggerimento:** se non si desidera tenere il telefono in modalità silenziosa, ma non si riesce a rispondere subito, è possibile disattivare l'audio di una chiamata in arrivo premendo il tasto del volume giù. È inoltre possibile configurare il volume della suoneria del telefono affinché si abbassi alla risposta: toccare Impostazioni > Sistema > Movimenti > Volume basso alla risposta e attivare l'opzione. Per rifiutare una chiamata in arrivo capovolgendo il telefono, toccare Impostazioni >

Sistema > Movimenti > Capovolgi per rifiutare la chiamata e attivare l'opzione.

### <span id="page-16-1"></span>**SCREENSHOT**

#### **Catturare uno screenshot**

Tenere premuto il tasto di accensione e spegnimento e il tasto del volume giù contemporaneamente. È possibile visualizzare le foto acquisite in Foto

Non è possibile acquisire uno screenshot mentre si utilizzano alcune app e funzionalità.

### <span id="page-17-0"></span>**DURATA DELLA BATTERIA**

#### **Prolungare la durata**

Per risparmiare energia:

- 1. Caricare con giudizio: caricare sempre completamente la batteria.
- 2. Selezionare solo i suoni necessari: disattivare i suoni inutili, ad esempio i suoni emessi alla pressione dei tasti. Toccare Impostazioni > Suoni e in Altri suoni selezionare i suoni da tenere.
- 3. Utilizzare cuffie con filo, anziché l'altoparlante.
- 4. Cambiare le impostazioni dello schermo del telefono: configurare lo schermo del telefono affinché si disattivi dopo un breve periodo. Toccare Impostazioni > Schermo > Sospensione e selezionare il tempo.
- 5. Ridurre la luminosità dello schermo: toccare Impostazioni > Schermo > Livello di luminosità . Verificare che l'opzione Luminosità adattiva sia deselezionata. Per regolare la luminosità, trascinare il dispositivo di scorrimento Livello di luminosità .
- 6. Interrompere le app in esecuzione in background: premere  $\Box$  e chiudere le app che non sono necessarie.
- 7. Abilitare la Gestione attività in background. Le notifiche di alcune app o e-mail

potrebbero non essere recuperate immediatamente. È possibile gestire la durata della batteria tramite l'aggiunta delle app alla whitelist o la loro rimozione da essa. Toccare Impostazioni > Batteria > Gestione attività in background .

- 8. Abilitare Risparmio batteria . Toccare Impostazioni > Risparmio batteria e impostare su On .
- 9. Utilizzare in modo selettivo i servizi di posizione: disattivare i servizi di posizione quando non servono. Toccare Impostazioni > Posizione e impostare su Off .
- 10. Utilizzare le connessioni di rete in modo selettivo: Attivare il Bluetooth solo quando necessario. Utilizzare una connessione Wi-Fi, anziché una rete dati, per connettersi a Internet. Interrompere la funzione di ricerca delle reti wireless disponibili. Toccare Impostazioni > Wi-Fi e impostare su Off . Se si ascolta la musica o si utilizza diversamente il telefono, ma non si desidera effettuare né ricevere chiamate, attivare la modalità aereo. Toccare Impostazioni > Altro > Modalità aereo .

### <span id="page-17-1"></span>**RISPARMIARE SUI COSTI DELLA CONNESSIONE DATI IN ROAMING**

È possibile tagliare i costi della connessione dati in roaming e risparmiare sulle bollette cambiando le impostazioni della rete dati. Per utilizzare il metodo di connessione ottimale, cambiare le impostazioni delle reti Wi-Fi e dati.

La connessione dati in roaming consente di utilizzare il telefono per ricevere dati tramite reti che il proprio provider di servizi di rete non possiede né gestisce. La connessione a Internet durante il roaming, soprattutto quando si è all'estero, può incrementare notevolmente i costi di trasferimento dei dati.

Una connessione Wi-Fi è generalmente più veloce e meno costosa di una rete dati. Se sono disponibili sia la rete dati che la connessione Wi-Fi, il telefono utilizza la connessione Wi-Fi.

#### **Connettersi a una rete Wi-Fi**

- 1. Toccare Impostazioni > Rete e Internet > Wi-Fi .
- 2. Verificare che la rete Wi-Fi sia attivata.
- 3. Selezionare la connessione che si desidera utilizzare.

#### **Chiudere la rete dati**

Scorrere dall'alto dello schermo verso il basso, toccare Rete dati e disattivare Rete dati .

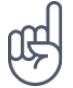

Suggerimento: per monitorare l'utilizzo dei dati, toccare Impostazioni > Rete e Internet > Utilizzo dati .

#### **Interrompere la connessione dati in roaming**

Toccare Impostazioni > Rete e Internet > Rete mobile e disattivare Roaming .

### <span id="page-18-0"></span>**SCRIVERE TESTO**

Informazioni su come scrivere testo in modo rapido ed efficiente con la tastiera del telefono.

#### **Utilizzare la tastiera virtuale**

Scrivere con la tastiera virtuale è facile. La tastiera può essere utilizzata mantenendo il telefono sia in modalità verticale che orizzontale. Il layout della tastiera può variare in base alle diverse app e lingue.

Per aprire la tastiera virtuale, toccare una casella di testo.

#### **Passare dai caratteri maiuscoli ai minuscoli e viceversa**

Toccare il tasto Maiusc. Per attivare il blocco delle maiuscole, toccare due volte il tasto. Per ripristinare la modalità normale, toccare di nuovo il tasto Maiusc.

#### **Digitare un numero o un carattere speciale**

Toccare il tasto dei numeri e dei simboli. Alcuni tasti di caratteri speciali possono visualizzare simboli aggiuntivi. Per vedere altri simboli, tenere premuto un simbolo o un carattere speciale.

#### **Inserire emoji**

Toccare il tasto emoji e selezionare l'emoji.

#### **Copiare o incollare testo**

Tenere premuta una parola, trascinare gli evidenziatori prima e dopo la parola per indicare la sezione che si desidera copiare, quindi toccare COPIA . Per incollare il testo, toccare il punto in cui inserire il testo e selezionare INCOLLA .

#### **Aggiungere un accento a un carattere**

Tenere premuto il carattere, quindi toccare l'accento o il carattere accentato, se la tastiera lo consente.

#### **Eliminare un carattere**

Toccare il tasto Backspace.

#### **Spostare il cursore**

Per modificare una parola appena scritta, toccare la parola e trascinare il cursore nel punto desiderato.

#### **Utilizzare le parole suggerite dalla tastiera**

Man mano che si scrive, il telefono suggerisce parole consentendo di immettere il testo più velocemente e con maggiore precisione. I suggerimenti delle parole potrebbero non essere disponibili in tutte le lingue.

Quando si inizia a scrivere una parola, il telefono suggerisce le possibili corrispondenze. Quando sulla barra dei suggerimenti viene visualizzata la parola desiderata, selezionarla. Per visualizzare altri suggerimenti, tenere premuto il suggerimento.

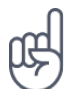

**Suggerimento:** se la parola suggerita è in grassetto, il telefono la utilizza automaticamente per sostituire la parola digitata. Se la parola è errata, tenerla premuta per vedere qualche altro suggerimento.

Per evitare che durante la digitazione vengano visualizzati suggerimenti, disattivare le correzioni del testo. Toccare Impostazioni > Sistema > Lingue e immissione > Tastiera virtuale . Selezionare la tastiera utilizzata abitualmente. Toccare Correzione testo e disattivare i metodi di correzione del testo che non si desidera utilizzare.

#### **Correggere una parola**

Se ci si accorge di avere sbagliato a scrivere una parola, toccarla per vedere le possibili correzioni.

#### **Disattivare il controllo ortografico**

Toccare Impostazioni > Sistema > Lingue e immissione > Avanzate > Controllo ortografico e impostare Controllo ortografico su Off .

### <span id="page-20-0"></span>**DATA E ORA**

Informazioni su come utilizzare il telefono come orologio e come sveglia per poter tenere sempre traccia del tempo e su come tenere aggiornati gli appuntamenti, le attività e le pianificazioni.

#### **Impostare data e ora**

Toccare Impostazioni > Sistema > Data e ora .

#### **Aggiornare l'ora e la data automaticamente**

È possibile configurare il telefono affinché aggiorni automaticamente ora, data e fuso orario. L'aggiornamento automatico è un servizio di rete, la cui disponibilità dipende dall'area o dal provider di servizi di rete.

- 1. Toccare Impostazioni > Sistema > Data e ora .
- 2. Attivare Data e ora automatiche .
- 3. Attivare Fuso orario automatico .

#### **Utilizzare il formato a 24 ore dell'orologio**

Toccare Impostazioni > Sistema > Data e ora e attivare Usa formato 24 ore .

© 2020 HMD Global Oy. Tutti i diritti riservati. 21

Nokia 9 PureView Manuale d'uso

### <span id="page-21-0"></span>**OROLOGIO E SVEGLIA**

Altri utilizzi dell'orologio oltre alla funzione di sveglia.

#### **Utilizzare il timer**

Il cibo scotto sarà solo un ricordo, il timer permetterà di calcolare i tempi di cottura.

- 1. Toccare Orologio >  $\times$  TIMER.
- 2. Impostare la durata del timer.

#### **Utilizzare il cronometro**

Utilizzare il cronometro per vedere i propri miglioramenti sulla pista da corsa.

Toccare Orologio > � CRONOMETRO .

#### **Impostare una sveglia**

Per farlo, usare il telefono come sveglia.

- 1. Toccare Orologio >  $\circledcirc$  SVEGLIA.
- 2. Per aggiungere una sveglia, toccare  $\bullet$ .
- 3. Per modificare una sveglia, toccarla. Per impostare la ripetizione della sveglia in date specifiche, selezionare Ripeti ed evidenziare i giorni della settimana.

#### **Posporre una sveglia**

Per ritardare il momento del risveglio, quando la sveglia suona, scorrere verso sinistra. Per regolare l'intervallo della sveglia, toccare Orologio >  $\frac{1}{2}$  > Impostazioni > Intervallo sveglia e selezionare l'intervallo desiderato.

#### **Disattivare una sveglia**

Quando la sveglia suona, scorrere verso destra.

#### **Eliminare una sveglia**

Toccare Orologio > © SVEGLIA. Selezionare la sveglia e toccare ■ Elimina.

© 2020 HMD Global Oy. Tutti i diritti riservati. 22

Nokia 9 PureView Manuale d'uso

### <span id="page-22-0"></span>**CALCOLATRICE**

Ormai la calcolatrice tascabile non serve più, la calcolatrice è disponibile nel telefono.

#### **Utilizzare la calcolatrice**

Toccare Calcolatrice .

Per usare la calcolatrice avanzata, scorrere la barra dal lato destro dello schermo a quello sinistro.

### <span id="page-22-1"></span>**ACCESSIBILITÀ**

È possibile cambiare diverse impostazioni per facilitare l'utilizzo del telefono.

#### **Aumentare o diminuire le dimensioni del carattere**

È possibile impostare dimensioni del carattere più grandi sul telefono.

- 1. Toccare Impostazioni > Accessibilità .
- 2. Toccare Dimensioni carattere . Per aumentare o diminuire le dimensioni del carattere, trascinare il dispositivo di scorrimento corrispondente.

#### **Aumentare o diminuire le dimensioni dello schermo**

È possibile diminuire o aumentare le dimensioni degli elementi visualizzati.

- 1. Toccare Impostazioni > Accessibilità .
- 2. Toccare Dimensioni schermo e per regolare le dimensioni dello schermo, trascinare il dispositivo di scorrimento apposito.

### <span id="page-22-2"></span>**NOTE**

#### **Prendere note**

Le note su carta si possono perdere facilmente, mentre con l'app Conserva ciò non accade. In questo modo è possibile portarle sempre con sé.

- 1. Toccare Conserva > Prendi nota .
- 2. Scrivere una nota.

Le note vengono salvate automaticamente.

# <span id="page-23-0"></span>**5 Mettersi in contatto con amici e familiari**

### <span id="page-23-1"></span>**CHIAMATE**

#### **Effettuare una chiamata**

- 1. Toccare �.
- 2. Digitare un numero o toccare \*\* e selezionare il contatto da chiamare.
- 3. Toccare �. Se è inserita anche una seconda SIM, toccare l'icona corrispondente per effettuare una chiamata da una SIM specifica.

#### **Rispondere a una chiamata**

Quando il telefono squilla, scorrere verso l'alto per rispondere.

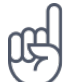

**Suggerimento:** se non si desidera tenere il telefono in modalità silenziosa, ma non si riesce a rispondere subito, è possibile disattivare l'audio di una chiamata in arrivo premendo il tasto del volume giù. È inoltre possibile configurare il volume della suoneria del telefono affinché si abbassi alla risposta: toccare Impostazioni > Sistema > Movimenti > Volume basso alla risposta e attivare l'opzione. Per rifiutare una chiamata in arrivo capovolgendo il telefono, toccare Impostazioni > Sistema > Movimenti > Capovolgi per rifiutare la chiamata e attivare l'opzione.

#### **Rifiutare una chiamata**

Per rifiutare una chiamata, scorrere verso il basso.

### <span id="page-23-2"></span>**CONTATTI**

È possibile salvare e organizzare i numeri di telefono di amici e familiari.

#### **Salvare un contatto del registro chiamate**

- 1. Nel Telefono toccare  $\mathcal O$  per visualizzare il registro chiamate.
- 2. Toccare il numero che si desidera salvare.
- 3. Selezionare se si desidera creare un nuovo contatto o aggiungere a un contatto esistente.
- 4. Digitare i dati del contatto e toccare  $\checkmark$ .

Nokia 9 PureView Manuale d'uso

#### **Aggiungere un contatto**

- 1. Toccare Contatti >  $\bullet$ .
- 2. Inserire i dati.
- 3. Toccare  $\checkmark$ .

#### **Modificare un contatto**

- 1. Toccare Contatti , quindi il contatto da modificare.
- 2. Toccare  $\lambda$ .
- 3. Modificare le informazioni.
- 4. Toccare Salva .

#### **Cercare un contatto**

- 1. Toccare Contatti .
- 2. Toccare �.

#### **Filtrare l'elenco dei contatti**

- 1. Toccare Contatti .
- 2. Toccare  $\equiv$ .
- 3. Toccare Impostazioni > Contatti da visualizzare .

#### **Importare o esportare contatti**

- 1. Toccare Contatti .
- 2. Toccare  $\equiv$ .
- 3. Toccare Impostazioni > Importa/esporta .

### <span id="page-24-0"></span>**INVIARE E RICEVERE MESSAGGI**

È possibile mantenersi in contatto con amici e familiari tramite SMS.

#### **Inviare un messaggio**

© 2020 HMD Global Oy. Tutti i diritti riservati. 25

- 1. Toccare Messaggi .
- 2. Toccare �.
- 3. Per aggiungere un destinatario, digitare il relativo numero nella casella dei destinatari. Per aggiungere un contatto, iniziare a digitare il relativo nome e toccare

il contatto.

- 4. Dopo avere scelto tutti i destinatari, toccare  $\checkmark$ .
- 5. Scrivere il messaggio nella casella di testo.
- 6. Toccare  $\blacktriangleright$ .

**Tip:** If you want to send a photo in a message, tap Gallery , tap the photo you want to share and tap <. Select Messages.

#### **Leggere un messaggio**

- 1. Toccare Messaggi .
- 2. Toccare il messaggio che si desidera leggere. È possibile anche leggere un messaggio nel riquadro delle notifiche. Scorrere verso il basso dall'alto dello schermo e toccare il messaggio.

#### **Rispondere a un messaggio**

- 1. Toccare Messaggi .
- 2. Toccare il messaggio al quale si desidera rispondere.
- 3. Scrivere la risposta nella casella di testo sotto il messaggio e toccare �.

### <span id="page-25-0"></span>**DIVENTARE SOCIAL**

Per stare in contatto con amici e familiari e condividere con loro contenuti, è possibile utilizzare app social grazie alle quali stare sempre al passo con ciò che accade.

#### **App social**

Per stare in contatto con amici e familiari, accedere ai servizi di messaggistica istantanea, condivisione e social network. Nella schermata Home selezionare il servizio che si desidera utilizzare. Le app social sono disponibili nel Google Play Store. I servizi disponibili possono variare.

# <span id="page-26-0"></span>**6 Fotocamera**

### <span id="page-26-1"></span>**INFORMAZIONI DI BASE SULLA FOTOCAMERA**

Perché disporre di una fotocamera separata se il telefono ha tutto ciò che è necessario per catturare i ricordi? Con la fotocamera del telefono è possibile scattare foto o registrare video con facilità.

#### **Scattare una foto**

È possibile scattare foto nitide e vivaci per catturare i momenti più belli e inserirli nell'album fotografico.

- 1. Toccare Fotocamera .
- 2. Inquadrare.
- 3. Toccare  $\overline{O}$ .

#### **Fare un selfie**

Per fare un selfie perfetto, utilizzare la fotocamera anteriore del telefono.

- 1. Toccare Fotocamera .
- 2. Toccare  $\odot$  per attivare la fotocamera anteriore.
- 3. Inquadrare.
- 4. Toccare O.

#### **Fare un bothie**

Oltre a un selfie perfetto, è possibile acquisire una foto in modalità a schermo diviso con la fotocamera del telefono. Utilizzare sia la fotocamera anteriore che quella posteriore contemporaneamente.

- 1. Toccare Fotocamera  $>$   $\circ$ , quindi  $\Omega$ .
- 3. Inquadrare.

4. Toccare  $\overline{O}$ .

- 2. Toccare **<sup>22</sup> Doppia** per una foto in modalità a schermo diviso. In alternativa, per scattare una foto picture-in-picture, toccare �.
- 5. Per riattivare la modalità a schermo intero, toccare **2** Singola.

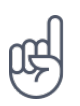

**Suggerimento:** quando si scatta una foto o si registra un video picture-in-picture e si desidera spostare l'immagine più piccola, tenere premuta l'immagine e trascinarla nella posizione desiderata.

#### **Scattare foto panoramiche**

Toccare Fotocamera > Panoramica e seguire le istruzioni sul telefono.

#### **Dare vita alle foto**

È possibile fare in modo che le foto diventino brevi video.

- 1. Toccare Fotocamera > Disattiva movimento  $\bigotimes$  > Attiva movimento **Q**.
- 2. Inquadrare.
- 3. Toccare  $O$ .

### <span id="page-27-0"></span>**REGISTRARE UN VIDEO**

#### **Registrare un video**

- 1. Toccare Fotocamera .
- 2. Per passare alla modalità di registrazione video, scorrere verso sinistra.
- 3. Toccare  $\bigcirc$  per iniziare la registrazione.
- 4. Selezionare la foto appena scattata, che è visibile nell'angolo inferiore destro.
- 5. Toccare **b** per vedere la foto prendere vita.

- 4. Per interromperla, toccare  $\textcircled{1}$ .
- 5. Per riattivare la modalità Fotocamera, scorrere verso destra.

#### **Utilizzare il sistema surround a 360°**

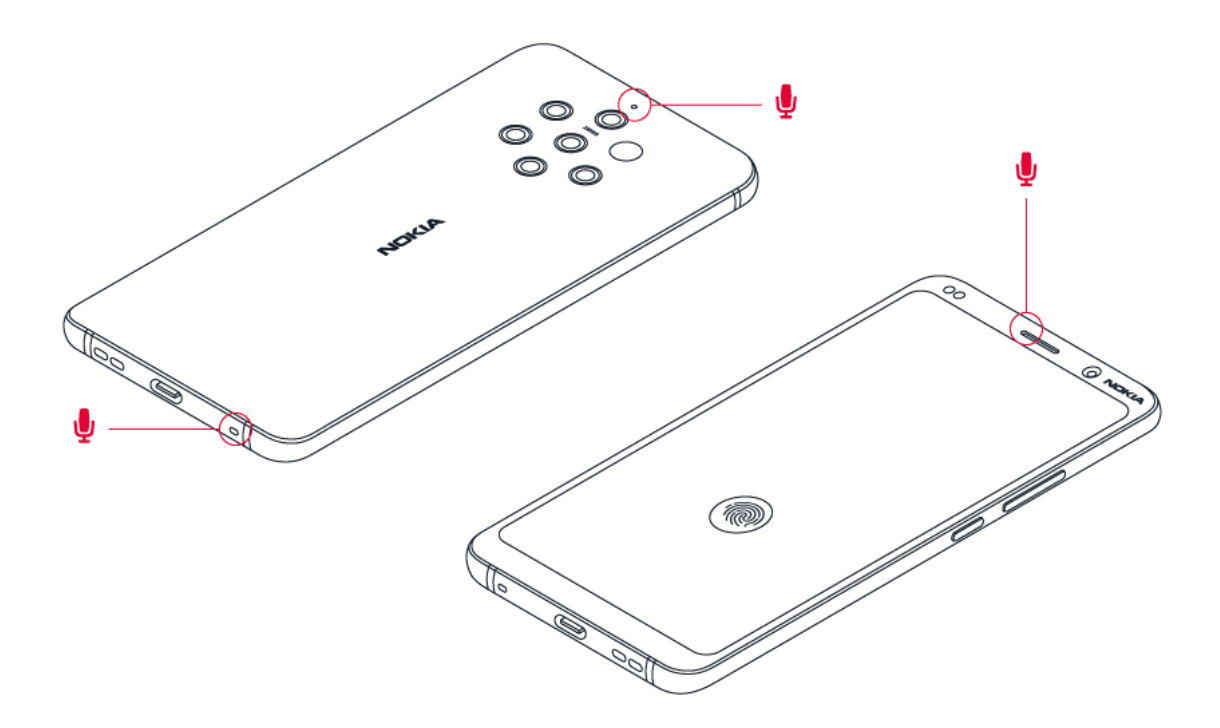

Con la fotocamera del telefono è possibile registrare video con un audio surround a 360°. Toccare Fotocamera . Per passare alla modalità di registrazione video, scorrere verso sinistra.

Il telefono è dotato di tre microfoni che utilizzano la tecnologia OZO Audio per la registrazione e l'elaborazione spaziali dell'audio. In modalità di registrazione video, per cambiare la modalità di registrazione dell'audio, toccare �.

- 1. Per registrare in modo nitido ciò che si ha di fronte e nel contempo rendere silenziosi i suoni provenienti dal retro, toccare  $\odot$  Anteriore . Utilizzare questa impostazione quando, ad esempio, si intervista qualcuno.
- 2. Per registrare in modo nitido la propria voce o un suono proveniente da dietro di sé e nel contempo rendere silenziosi i suoni provenienti dal davanti, toccare � Posteriore .
- 3. Per registrare i suoni che provengono normalmente da tutte le direzioni, toccare  $\circledast$ Surround .

Per ottimizzare la qualità audio dei video, non coprire i piccoli fori del microfono mentre si esegue la registrazione. Per registrare un audio surround a 360°, tenere il telefono in posizione orizzontale, afferrandolo per i lati.

#### **Registrare un video bothie**

Con il telefono è possibile registrare un video in modalità a schermo diviso. Utilizzare sia la fotocamera anteriore che quella posteriore contemporaneamente.

- 1. Toccare Fotocamera .
- 2. Per passare alla modalità di registrazione video, scorrere verso sinistra. Toccare **2.**
- 3. Toccare **<sup>og</sup> Doppia** per un video in modalità a schermo diviso. In alternativa, per registrare un video picture-in-picture, toccare **2.** P-I-P.
- 4. Toccare  $\bigcirc$  per iniziare la registrazione.

#### **Registrare un video Slow motion**

- 1. Per passare alla modalità di registrazione video, scorrere verso sinistra.
- 2. Toccare Slow Motion .
- 3. Toccare  $\bigcirc$  per iniziare la registrazione.
- 4. Per interromperla, toccare  $\textcircled{1}$ .

#### **Eseguire lo streaming live di video**

Con la fotocamera del telefono è possibile eseguire lo streaming live di video per le social app.

- 1. Toccare Fotocamera . Per passare alla modalità di registrazione video, scorrere verso sinistra.
- 2. Toccare **W** e selezionare l'account social media da utilizzare per la diretta.
- 3. Toccare  $\bigcirc$  per avviare lo streaming live.

### <span id="page-29-0"></span>**UTILIZZARE LA FOTOCAMERA COME UN ESPERTO**

Utilizzare le diverse modalità della fotocamera per aumentare la qualità delle foto scattate.

#### **Informazioni sulle impostazioni della fotocamera**

Nell'app Fotocamera toccare  $\equiv$  per maggiori informazioni su ciascuna impostazione.

#### **Utilizzare la modalità Bokeh**

Per riuscire a cambiare l'area di messa a fuoco della foto dopo averla scattata, utilizzare la modalità Bokeh durante lo scatto.

- 1. Toccare Fotocamera > Bokeh .
- 2. Inquadrare e toccare  $\circ$ .
- 3. Selezionare la foto appena scattata, che è visibile nell'angolo inferiore destro.
- 4. Toccare  $\frac{1}{2}$  > Bokeh Editor per modificare la foto.

#### **Impostare la modalità Pro nella fotocamera**

Toccare Fotocamera > Pro .

#### **Aggiungere profondità e prospettiva alle foto**

Creare un senso di profondità e prospettiva nelle foto?

- 1. Toccare Fotocamera > Pro .
- 2. Toccare  $\mathbb{N} > \mathbb{D}$ .
- 3. Inquadrare e toccare  $\circ$ .
- 4. Selezionare la foto appena scattata, che è visibile nell'angolo inferiore destro.
- 5. Toccare  $\pm$  per modificare la foto.

#### **Scattare foto con un timer**

Per avere il tempo di inserirsi nello scatto, provare il timer.

- 1. Toccare Fotocamera .
- 2. Toccare **N**. Viene visualizzata la relativa impostazione. Per cambiarla, toccare di nuovo il pulsante.
- 3. Selezionare la durata del timer.
- 4. Toccare  $Q$ .

#### **Scattare foto di alta qualità**

Nell'app Fotocamera toccare  $\equiv$  > Risoluzione e impostare la risoluzione desiderata.

Nokia 9 PureView Manuale d'uso

### <span id="page-31-0"></span>**FOTO E VIDEO**

#### **Visualizzare foto e video sul telefono**

Per rivivere momenti importanti, visualizzare le foto e i video sul telefono.

Toccare Foto .

#### **Riprodurre un video**

Toccare Foto , quindi il video da riprodurre.

Suggerimento: per sospendere una riproduzione, toccare **Ⅱ**. Per riprendere, toccare ▶.

#### **Far avanzare rapidamente o riavvolgere un video**

Per far avanzare rapidamente o riavvolgere un video, trascinare il dispositivo di scorrimento verso destra o sinistra nella parte inferiore dello schermo.

#### **Copiare foto e video nel computer**

Per guardare foto o video su uno schermo di dimensioni maggiori, spostarli nel computer.

È possibile utilizzare l'app per la gestione dei file disponibile nel computer per copiare o spostare le foto e i video sul computer.

Collegare il telefono al computer con un cavo USB compatibile. Per configurare il tipo di connessione USB, aprire il riquadro delle notifiche e toccare la notifica USB.

#### **Condividere foto e video**

È possibile condividere foto e video in modo facile e veloce perché parenti e amici li possano vedere.

- 1. In Foto toccare la foto da condividere, quindi  $\leq$ .
- 2. Scegliere la modalità di condivisione di foto o video.

# <span id="page-32-0"></span>**7 Internet e connessioni**

### <span id="page-32-1"></span>**ATTIVARE IL WI-FI**

Una connessione Wi-Fi è generalmente più veloce e meno costosa di una rete dati. Se sono disponibili sia la rete dati che la connessione Wi-Fi, il telefono utilizza la connessione Wi-Fi.

#### **Attivare il Wi-Fi**

- 1. Toccare Impostazioni > Wi-Fi .
- 2. Impostare Wi-Fi su On .
- 3. Selezionare la connessione che si desidera utilizzare.

Quando l'icona � viene visualizzata sulla barra di stato nella parte superiore dello schermo, la connessione Wi-Fi è attiva. <sup>1</sup>

<sup>1</sup> Nota: in alcuni paesi l'utilizzo di reti Wi-Fi può essere soggetto a restrizioni. Ad esempio, nell'Unione Europea è consentito l'utilizzo di reti Wi-Fi 5150 - 5350 MHz esclusivamente al chiuso e negli Stati Uniti e in Canada è consentito l'utilizzo di reti Wi-Fi 5,15 - 5,25 GHz esclusivamente al chiuso. Per ulteriori informazioni, rivolgersi alle autorità locali.

Importante: utilizzare la crittografia per aumentare la sicurezza della propria connessione Wi-Fi. L'uso della crittografia riduce il rischio di accesso non autorizzato ai dati personali.

### <span id="page-32-2"></span>**UTILIZZARE UNA RETE DATI**

#### **Chiudere la rete dati**

Scorrere dall'alto dello schermo verso il basso, toccare Rete dati e disattivare Rete dati .

#### **Attivare la rete dati**

Scorrere dall'alto dello schermo verso il basso, toccare Rete dati e attivare Rete dati.

#### **Utilizzare una rete dati durante il roaming**

Toccare Impostazioni > Rete e Internet > Rete mobile e impostare Roaming su On.<sup>1</sup>

Suggerimento: per monitorare l'utilizzo dei dati, toccare Impostazioni > Rete e Internet > Utilizzo dati .

<sup>1</sup> La connessione a Internet durante il roaming, soprattutto quando si è all'estero, può incrementare notevolmente i costi di trasferimento dei dati.

### <span id="page-33-0"></span>**NAVIGARE SUL WEB**

#### **Utilizzare il telefono per collegare il computer al Web**

È facile utilizzare Internet sul computer portatile o un altro dispositivo mentre si è in giro, basta accendere il telefono in un hotspot Wi-Fi e utilizzare la rete dati per accedere.

- 1. Toccare Impostazioni > Rete e Internet > Hotspot e tethering .
- 2. Attivare Hotspot Wi-Fi per condividere la rete dati su Wi-Fi, Tethering USB per utilizzare una connessione USB o Tethering Bluetooth per utilizzare il Bluetooth.

L'altro dispositivo utilizza i dati del proprio piano dati con conseguenti costi per il traffico di dati. Rivolgersi al proprio provider di servizi di rete per informazioni sulla disponibilità e i costi.

#### **Iniziare a navigare**

Non serve il computer: è possibile navigare in Internet con il telefono.

- 1. Toccare Chrome .
- 2. Digitare un indirizzo Web e toccare  $\rightarrow$ .

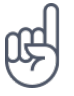

**Suggerimento:** se il proprio provider di servizi di rete non applica una tariffa fissa per il trasferimento dei dati, è possibile risparmiare utilizzando una rete Wi-Fi per la connessione a Internet.

#### **Aprire una nuova scheda**

Quando si desidera visitare diversi siti Web contemporaneamente, è possibile aprire nuove schede del browser e passare da una all'altra.

In Chrome

- 1. Toccare la casella accanto alla barra degli indirizzi.
- 2. Toccare

Nokia 9 PureView Manuale d'uso

#### **Passare da una scheda all'altra**

- In Chrome
- 1. Toccare la casella accanto alla barra degli indirizzi
- 2. Toccare la scheda desiderata.

#### **Chiudere una scheda**

- In Chrome
- 1. Toccare la casella accanto alla barra degli indirizzi
- 2. Toccare X sulla scheda da chiudere.

#### **Cercare sul Web**

Con la funzione di ricerca di Google è possibile esplorare il Web e il mondo esterno. È possibile utilizzare la tastiera per scrivere i termini da cercare.

In Chrome

- 1. Toccare la barra di ricerca.
- 2. Scrivere la parola da cercare nella casella di ricerca.
- 3. Toccare  $\rightarrow$

È inoltre possibile scegliere il termine da cercare tra le corrispondenze proposte.

#### **Utilizzare il piano dati in modo efficiente**

Se i costi relativi all'utilizzo dei dati preoccupano, il telefono consente di bloccare l'invio o la ricezione dei dati da parte di alcune app quando queste sono in esecuzione in background.

- 1. Toccare Impostazioni > Rete e Internet > � Utilizzo dati > Risparmio dati .
- 2. Impostare Risparmio dati su On .

### <span id="page-35-0"></span>**CHIUDERE UNA CONNESSIONE**

#### **Chiudere le connessioni a Internet**

Chiudendo le connessioni a Internet attive in background è possibile risparmiare la batteria. Ciò è possibile anche senza chiudere le app.

- 1. Toccare Impostazioni > Rete e Internet > Wi-Fi .
- 2. Impostare Wi-Fi su Off .

#### **Chiudere la rete dati**

Scorrere dall'alto dello schermo verso il basso, toccare Rete dati e disattivare Rete dati .

#### **Attivare la modalità aereo**

- 1. Toccare Impostazioni > Rete e Internet .
- 2. Attivare Modalità aereo .

In modalità aereo le connessioni alla rete mobile vengono chiuse e le funzionalità wireless del dispositivo disattivate. Conformarsi alle istruzioni e ai requisiti sulla sicurezza, ad esempio, di una compagnia aerea e a tutte le leggi e a tutti i regolamenti applicabili. Laddove consentito, è possibile connettersi a una rete Wi-Fi, ad esempio, per navigare in Internet o attivare la condivisione tramite Bluetooth in modalità aereo.

### <span id="page-35-1"></span>**BLUETOOTH®**

È possibile connettersi in modalità wireless ad altri dispositivi compatibili, quali telefoni, computer, auricolari e kit veicolari. È anche possibile inviare foto a telefoni compatibili o al computer.

#### **Connettersi a un accessorio Bluetooth**

È possibile connettere il telefono a molti dispositivi Bluetooth utili. Ad esempio, con un auricolare wireless (venduto separatamente) è possibile parlare al telefono mantenendo le mani libere e continuare a lavorare al computer durante una chiamata. L'azione di connettere un telefono a un dispositivo Bluetooth si chiama associazione.

1. Toccare Impostazioni > Dispositivi connessi >

Preferenze di connessione > Bluetooth .

2. Impostare Bluetooth su On .

- 3. Verificare che l'altro dispositivo sia acceso. Potrebbe essere necessario avviare la procedura di associazione dall'altro dispositivo. Per informazioni, consultare il manuale d'uso dell'altro dispositivo.
- 4. Per associare il telefono e il dispositivo,

toccare il dispositivo nell'elenco dei dispositivi Bluetooth rilevati.

5. Potrebbe essere necessario inserire un codice di protezione. Per informazioni, consultare il manuale d'uso dell'altro dispositivo.

Poiché i dispositivi dotati della tecnologia wireless Bluetooth comunicano tramite onde radio, non è necessario che siano posti uno di fronte all'altro. I dispositivi Bluetooth devono tuttavia trovarsi entro un raggio di 10 metri; in ogni caso, la connessione potrebbe essere soggetta a interferenze generate da ostacoli, quali muri o altri dispositivi elettronici.

I dispositivi associati possono connettersi al telefono quando è attiva la funzione Bluetooth. Il telefono può essere rilevato da altri dispositivi solo se la vista delle impostazioni Bluetooth è aperta.

Non eseguire l'associazione né accettare richieste di connessione da dispositivi sconosciuti. In questo modo si protegge il telefono da contenuti pericolosi.

#### **Rimuovere un'associazione**

Se il dispositivo al quale è stato associato il telefono non è più disponibile, è possibile rimuovere l'associazione.

- 1. Toccare Impostazioni > Dispositivi connessi > Dispositivi precedentemente connessi .
- 2. Toccare  $\clubsuit$  accanto al nome di un dispositivo.
- 3. Toccare ELIMINA .

#### **Connettersi al telefono di un amico tramite Bluetooth**

È possibile utilizzare il Bluetooth per connettersi in modalità wireless al telefono di un amico, condividere foto e altro ancora.

- 1. Toccare Impostazioni > Dispositivi connessi > Preferenze di connessione > Bluetooth .
- 2. Verificare che in entrambi i telefoni sia attiva la funzione Bluetooth.
- 3. Verificare che i telefoni siano visibili l'uno all'altro. È necessario che sia aperta la vista delle impostazioni Bluetooth perché il

telefono in uso sia visibile ad altri telefoni.

- 4. I telefoni Bluetooth vengono visualizzati all'interno del raggio d'azione. Toccare il telefono al quale si desidera stabilire la connessione.
- 5. Se l'altro telefono richiede un codice di protezione, digitare o accettare il codice e toccare Associa .

Il codice di protezione viene utilizzato solo in occasione della prima connessione.

© 2020 HMD Global Oy. Tutti i diritti riservati. 37

#### **Inviare il contenuto tramite Bluetooth**

È possibile utilizzare il Bluetooth per trasmettere contenuto da condividere con gli amici oppure per inviare foto a dispositivi compatibili.

È possibile utilizzare più connessioni Bluetooth contemporaneamente. Ad esempio, mentre si utilizza un auricolare Bluetooth, è comunque possibile inviare elementi a un altro dispositivo.

- 1. Toccare Impostazioni > Dispositivi connessi > Preferenze di connessione > Bluetooth .
- 2. Impostare Bluetooth su On .
- 3. Selezionare il contenuto da inviare e toccare  $\leq$  > Bluetooth.
- 4. Toccare il dispositivo al quale connettersi. Vengono visualizzati i dispositivi Bluetooth

all'interno del raggio d'azione.

5. Se l'altro dispositivo richiede un codice di protezione, digitare il codice. Quest'ultimo, che può essere creato dall'utente, deve essere digitato su entrambi i dispositivi. In alcuni dispositivi il codice di protezione è fisso. Per informazioni, consultare il manuale d'uso dell'altro dispositivo.

La posizione dei file ricevuti dipende dall'altro dispositivo. Per informazioni, consultare il manuale d'uso dell'altro dispositivo.

### <span id="page-37-0"></span>**NFC**

Esplorare il mondo circostante non è più un problema. Se il telefono supporta la tecnologia Near Field Communication (NFC), è possibile toccare gli accessori per connettersi ad essi e toccare i tag per chiamare qualcuno o aprire un sito Web. La funzionalità NFC può essere utilizzata con alcuni servizi e tecnologie specifici come toccare per pagare con il dispositivo. Questi servizi potrebbero non essere disponibili nella tua area geografica. Per ulteriori informazioni sulla disponibilità di questi servizi, contattare il proprio fornitore di servizi di rete.

#### **Informazioni di base sulle funzionalità NFC**

Sul telefono attivare le funzionalità NFC e iniziare a toccare per condividere contenuti o connettersi a dispositivi. Per vedere se il telefono in uso supporta NFC, toccare Impostazioni > Dispositivi connessi > Preferenze di connessione .

Con NFC è possibile:

- Connettersi ad accessori Bluetooth compatibili che supportino NFC, quali auricolari o altoparlanti wireless
- Toccare i tag per ottenere altri contenuti per il telefono in uso o accedere ai servizi online
- Effettuare pagamenti con il telefono, se questa funzione è supportata dal proprio provider di servizi di rete

L'area NFC si trova sul retro del telefono. Toccare altri telefoni, accessori, tag o lettori con l'area NFC.

- 1. Toccare Impostazioni > Dispositivi connessi > Preferenze di connessione > NFC .
- 2. Attivare NFC .

Prima di utilizzare NFC, assicurarsi che lo schermo e i tasti siano sbloccati.

#### **Leggere i tag NFC**

I tag NFC possono contenere informazioni, come un indirizzo Web, un numero di telefono o un biglietto da visita. Le informazioni che servono sono a portata di tocco.

Per leggere un tag, toccare il tag con l'area NFC del telefono.

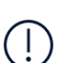

**Nota**: le app e i servizi per il pagamento e l'emissione di biglietti sono fornite da terzi. HMD Global non rilascia alcuna garanzia né è responsabile di tali app o servizi, tra cui il supporto, la funzionalità, le transazioni o la perdita di valore monetario. È possibile che sia necessario reinstallare e attivare le schede aggiunte così come l'app per il pagamento o l'emissione di biglietti dopo la riparazione del dispositivo.

#### **Connettersi a un accessorio Bluetooth con NFC**

Se si hanno le mani occupate, è possibile utilizzare un auricolare. È anche possibile ascoltare musica utilizzando il vivavoce wireless. Basta solo toccare l'accessorio compatibile con il telefono.

- 1. Toccare l'area NFC dell'accessorio con l'area NFC del telefono.\*
- 2. Seguire le istruzioni visualizzate.
- Gli accessori sono venduti separatamente. La disponibilità degli accessori varia in base all'area geografica.

#### **Disconnettere l'accessorio connesso**

Qualora la connessione all'accessorio non sia più necessaria, è possibile interromperla.

Toccare di nuovo l'area NFC dell'accessorio.

Per ulteriori informazioni, consultare il manuale d'uso dell'accessorio.

### <span id="page-39-0"></span>**VPN**

È possibile che serva una connessione a una rete privata virtuale (VPN) per accedere a risorse aziendali, quali la Intranet o l'e-mail, oppure è possibile utilizzare un servizio VPN per scopi personali.

Contattare l'amministratore IT dell'azienda per conoscere i dettagli della configurazione VPN oppure cercare ulteriori informazioni sul sito Web del servizio VPN.

#### **Utilizzare una connessione VPN protetta**

- 1. Toccare Impostazioni > Rete e Internet > Avanzate > VPN .
- 2. Per aggiungere un profilo VPN, toccare  $+$ .
- 3. Inserire i dati del profilo come indicato dall'amministratore IT della società o dal servizio VPN.

#### **Modificare un profilo VPN**

- 1. Toccare  $\clubsuit$  accanto a un nome di profilo.
- 2. Cambiare i dati come richiesto.

#### **Eliminare un profilo VPN**

- 1. Toccare  $\clubsuit$  accanto a un nome di profilo.
- 2. Toccare RIMUOVI VPN .

Nokia 9 PureView Manuale d'uso

# <span id="page-40-0"></span>**8 App e servizi**

### <span id="page-40-1"></span>**APP MARKET AND PRELOADED APPS**

Your Android phone can live up to its full potential with App Market.

#### **Scaricare app**

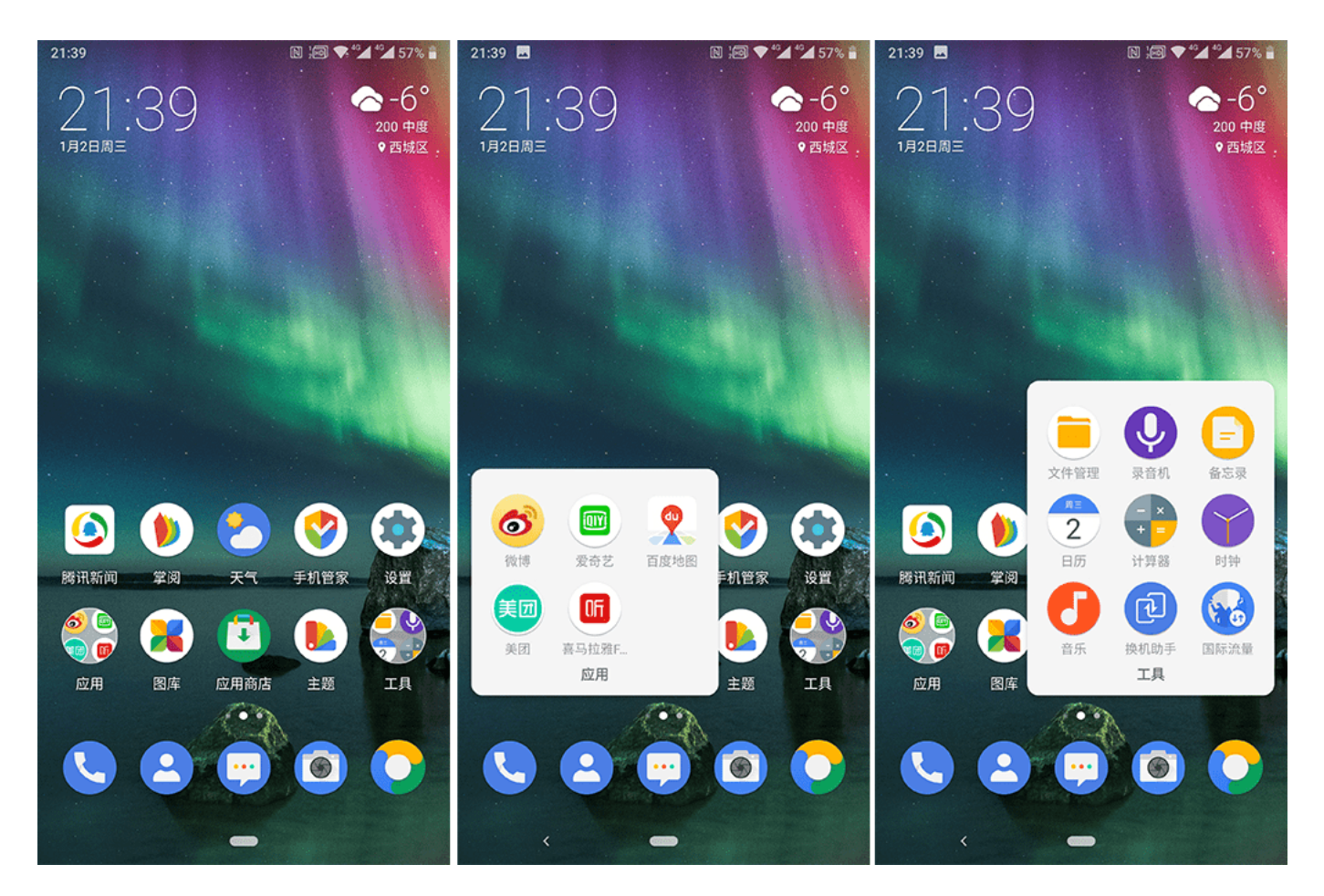

È possibile sfruttare al massimo il potenziale del telefono grazie a migliaia di app in attesa di essere scaricate dal Google Play Store.<sup>1</sup>

- 1. Toccare Play Store .
- 2. Toccare la barra di ricerca per cercare app o selezionare app tra quelle consigliate.
- 3. Nella descrizione dell'app toccare INSTALLA per scaricare e installare l'app.

Le app installate sono disponibili nel menu App. Nella schermata Home scorrere dalla parte inferiore dello schermo verso l'alto per vedere le app in uso.

<sup>1</sup> Per utilizzare i servizi Google Play occorre disporre di un account Google nel telefono. Alcuni dei contenuti disponibili in Google Play sono a pagamento. Per aggiungere un metodo di pagamento, toccare Play Store  $> \equiv$  > Account > Metodi di pagamento . Verificare sempre di avere l'autorizzazione del titolare del metodo di pagamento quando si acquista un contenuto su Google Play.

# <span id="page-41-0"></span>**9 Aggiornamenti software e backup**

### <span id="page-41-1"></span>**AGGIORNARE IL SOFTWARE DEL TELEFONO**

Per stare al passo con le ultime novità è possibile aggiornare il software e le app del telefono in modalità wireless per ottenere funzionalità sempre più nuove e avanzate. Aggiornare il software del telefono consente anche di migliorarne le prestazioni.

#### **Installare gli aggiornamenti disponibili**

Toccare Impostazioni > Sistema > Avanzate > Aggiornamenti sistema > Aggiorna per verificare la disponibilità di aggiornamenti.

Quando il telefono notifica che è disponibile un aggiornamento, seguire le istruzioni visualizzate.

**Avvertenza:** se si installa un aggiornamento software, non sarà possibile usare il dispositivo, neppure per le chiamate di emergenza, fino a quando l'installazione non sarà stata completata e il dispositivo riavviato.

Prima di iniziare l'aggiornamento, collegare un caricabatterie o assicurarsi che il livello di carica della batteria del dispositivo sia sufficiente e connettersi tramite Wi-Fi, poiché i pacchetti di aggiornamento potrebbero consumare una grossa quantità di rete dati.

### <span id="page-41-2"></span>**RIPRISTINARE LE IMPOSTAZIONI ORIGINALI E RIMUOVERE IL CONTENUTO PRIVATO DAL TELEFONO**

Nell'eventualità di incidenti è possibile ripristinare le impostazioni del telefono qualora questo non funzioni correttamente. Diversamente, se si acquista un nuovo telefono o comunque si desidera smaltire o riciclare il telefono, di seguito viene illustrato come rimuovere dati e contenuti personali. Notare che è responsabilità dell'utente rimuovere tutti i contenuti privati.

#### **Ripristinare il telefono**

- 1. Toccare Impostazioni > Sistema > Avanzate > Ripristina opzioni > Cancella tutti i dati (ripristino dati di fabbrica) .
- 2. Seguire le istruzioni visualizzate sul telefono.

### <span id="page-41-3"></span>**ARCHIVIAZIONE**

Utilizzare il menu Archiviazione per controllare la quantità di memoria disponibile.

#### **Disattivare un'app**

È possibile eliminare alcune app preinstallate sul dispositivo in uso. Tuttavia, è possibile disattivarle, in modo che non siano più visualizzate nell'elenco delle app presenti nel dispositivo. Un'app disattivata può essere aggiunta di nuovo al dispositivo.

- 1. Toccare Impostazioni > App e notifiche .
- 2. Toccare il nome dell'app.
- 3. Toccare DISATTIVA . È possibile che non si riesca a disattivare tutte le app.

Un'app installata che dipende da un'app che è stata rimossa potrebbe non funzionare più. Per dettagli, consultare la documentazione per l'utente dell'app installata.

#### **Aggiungere di nuovo un'app disattivata**

Un'app disattivata può essere aggiunta di nuovo all'elenco delle app.

- 1. Toccare Impostazioni > App e notifiche .
- 2. Toccare il nome dell'app.
- 3. Toccare ATTIVA .

#### **Copiare contenuti dal telefono al computer e viceversa**

È possibile copiare foto, video e altri contenuti creati dal telefono al computer e viceversa per mostrarli o archiviarli.

- 1. Collegare il telefono a un computer compatibile con un cavo USB compatibile.
- 2. Sul computer aprire un file manager e selezionare il telefono in uso.
- 3. Trascinare e rilasciare gli elementi dal telefono al computer o viceversa.

Prestare attenzione a inserire i file nelle cartelle corrette del telefono oppure i file potrebbero non essere visibili.

# <span id="page-43-0"></span>**10 Proteggere il telefono**

### <span id="page-43-1"></span>**PROTEGGERE IL TELEFONO CON L'IMPRONTA DIGITALE**

È possibile sbloccare il telefono semplicemente toccandolo con il dito. Impostare l'ID dell'impronta digitale per una maggiore sicurezza.

#### **Aggiungere un'impronta digitale**

- 1. Toccare Impostazioni > Sicurezza e posizione > Impronta digitale . Se sul telefono non è impostato il blocco schermo, toccare Imposta blocco schermo .
- 2. Selezionare il metodo di backup per lo sblocco da utilizzare per la schermata di blocco e seguire le istruzioni visualizzate sul telefono.

#### **Sbloccare il telefono con il dito**

Posizionare il dito registrato sul sensore. Il sensore dell'impronta digitale si trova sullo schermo del telefono. Premere il dito su @ per sbloccare il telefono.

Il sensore dell'impronta digitale potrebbe non rispondere alle basse temperature, mantenere quindi il dispositivo sopra lo 0 °C per ottenere prestazioni ottimali.

Se si verifica un errore nel sensore dell'impronta digitale, utilizzare metodi di accesso alternativi. Se non è possibile utilizzare alcun metodo di accesso alternativo per ripristinare il telefono, occorrerà rivolgersi all'assistenza. Potrebbero essere applicati costi aggiuntivi e tutti i dati personali contenuti nel telefono potrebbero essere eliminati. Per ulteriori informazioni, rivolgersi al centro assistenza per il telefono più vicino o al proprio rivenditore.

### <span id="page-43-2"></span>**CAMBIARE IL CODICE PIN DELLA SIM**

Se la scheda SIM è stata fornita con un codice PIN della SIM predefinito, è possibile cambiare tale codice e impostarne uno più sicuro. Non tutti i provider di servizi di rete supportano questa soluzione.

#### **Selezionare il PIN della SIM**

È possibile scegliere quali cifre utilizzare per il PIN della SIM. Il codice PIN della SIM può contenere da 4 a 8 cifre.

- 1. Toccare Impostazioni > Sicurezza e posizione > Avanzate > Blocco della SIM .
- 2. Nella scheda SIM selezionata toccare Cambia PIN della SIM .

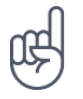

**Suggerimento:** se non si desidera proteggere la propria SIM con un codice PIN, impostare Blocca SIM su Off e inserire il PIN corrente.

### <span id="page-44-0"></span>**CODICI DI ACCESSO**

Utilizzo dei diversi codici di accesso del telefono.

#### **Codice PIN o PIN2**

I codici PIN o PIN2 contengono da 4 a 8 cifre.

Tali codici proteggono la scheda SIM dall'uso non autorizzato o sono necessari per accedere ad alcune funzionalità. È possibile configurare il proprio telefono affinché chieda il codice PIN all'accensione.

Se si dimenticano i codici o non vengono forniti con la scheda, contattare il provider di servizi di rete.

Se si inserisce il codice per tre volte di seguito in modo errato, sarà necessario utilizzare il codice PUK o PUK2 per sbloccarlo.

#### **Codici PUK o PUK2**

I codici PUK o PUK2 servono a sbloccare un codice PIN o PIN2.

Se i codici non vengono forniti con la scheda SIM, contattare il provider di servizi di rete.

#### **Codice di protezione**

Noto anche come codice di sicurezza o password.

Il codice di protezione consente di proteggere il telefono dall'uso non autorizzato. È possibile configurare il telefono affinché richieda il codice di blocco specificato. Mantenere segreto il codice e conservarlo in un luogo sicuro, lontano dal telefono.

Se si dimentica il codice e il telefono è bloccato, sarà necessario rivolgersi all'assistenza. Potrebbero essere applicati costi aggiuntivi e tutti i dati personali contenuti nel telefono potrebbero essere eliminati. Per ulteriori informazioni, rivolgersi al più vicino centro di assistenza autorizzato per il telefono o al proprio rivenditore.

#### **Codice IMEI**

Il codice IMEI consente di identificare i telefoni della rete. Potrebbe inoltre essere necessario fornire il numero al centro di assistenza autorizzato o al rivenditore.

Per visualizzare il numero IMEI, comporre \*#06# .

Il codice IMEI del telefono è stampato anche sul telefono o sull'alloggiamento della SIM, a seconda del modello del telefono. Se il telefono è dotato di una cover posteriore rimovibile, il codice IMEI è disponibile sotto la cover.

L'IMEI è disponibile anche sulla confezione di vendita originale.

# <span id="page-45-0"></span>**11 Informazioni sul prodotto e la sicurezza**

### <span id="page-45-1"></span>**INFORMAZIONI SULLA SICUREZZA**

Leggere le semplici indicazioni riportate di seguito. Il mancato rispetto di tali norme può essere pericoloso o violare le leggi e i regolamenti locali. Per ulteriori informazioni, leggere la versione integrale del manuale d'uso.

#### **SPEGNERE ALL'INTERNO DELLE ZONE VIETATE**

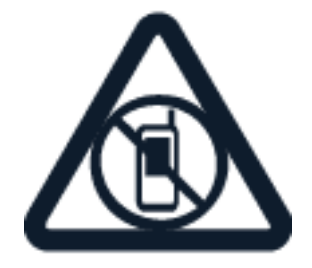

Spegnere il dispositivo quando è vietato l'uso di telefoni cellulari o quando può causare interferenze o situazioni di pericolo, ad esempio in aereo, in ospedale e in prossimità di apparecchiature mediche, combustibili, sostanze chimiche o esplosivi. Attenersi a tutte le istruzioni nelle aree limitate.

#### **SICUREZZA STRADALE PER PRIMA COSA**

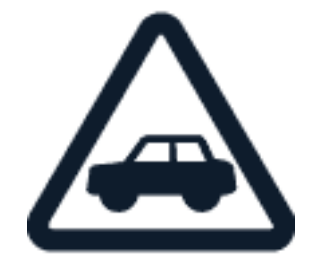

Rispettare tutte le leggi locali per la sicurezza stradale. Durante la guida le mani devono essere sempre tenute libere per poter condurre il veicolo. La sicurezza stradale deve avere la priorità assoluta durante la guida.

Nokia 9 PureView Manuale d'uso

#### **INTERFERENZE**

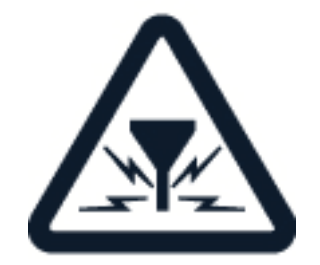

Tutti i dispositivi wireless possono essere soggetti a interferenze che potrebbero influire sulle prestazioni.

#### **SERVIZIO AUTORIZZATO**

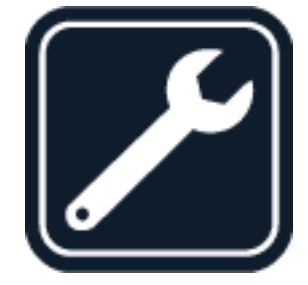

Soltanto personale autorizzato potrà installare o eseguire interventi di assistenza tecnica su questo prodotto.

### **BATTERIE, CARICABATTERIE E ALTRI ACCESSORI**

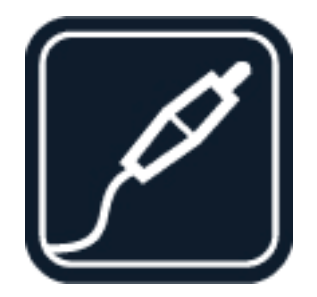

Usare esclusivamente batterie, caricabatterie e altri accessori approvati da HMD Global Oy per questo dispositivo. Non collegare prodotti incompatibili.

#### **EVITARE CHE IL DISPOSITIVO SI BAGNI**

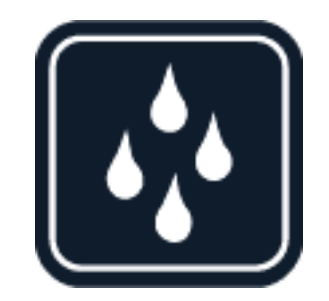

Se il dispositivo è resistente all'acqua, fare riferimento al suo grado di protezione IP per indicazioni più dettagliate.

#### **PARTI IN VETRO**

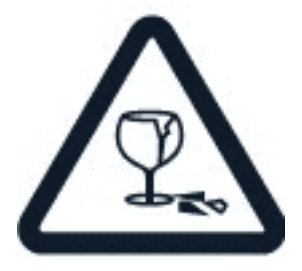

Il dispositivo e/o il suo schermo è realizzato in vetro. Questa vetro può rompersi in caso di caduta del dispositivo su una superficie dura o in caso di forte urto. Se il vetro si rompe, non toccare le schegge né tentare di rimuovere il vetro rotto dal dispositivo. Non utilizzare più il dispositivo fino a quando il vetro non sarà stato sostituito da personale autorizzato.

#### **PROTEGGERE IL PROPRIO UDITO**

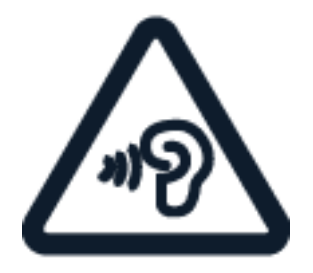

Per evitare possibili danni all'udito, l'ascolto non deve avvenire a livelli di volume alti per lunghi periodi. Prestare attenzione quando si tiene il dispositivo vicino all'orecchio mentre è in uso l'altoparlante.

**SAR**

 $\left( \begin{matrix} \cdot \\ \cdot \end{matrix} \right)$ 

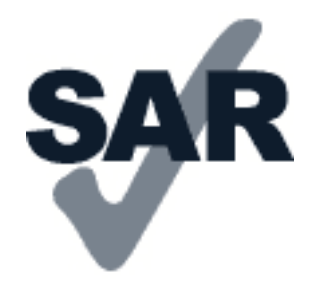

Questo dispositivo è conforme alle norme per l'esposizione alle radiofrequenze quando usato nella posizione normale contro l'orecchio o quando posizionato ad almeno 5 mm dal corpo. I valori SAR massimi specifici sono disponibili nella sezione Informazioni sulla certificazione (SAR) del presente manuale d'uso. Per ulteriori informazioni, visitare il sito [www.sar-tick.com.](http://www.sar-tick.com)

Quando per operazioni a stretto contatto con il corpo viene utilizzata una custodia, un gancio da cintura o una qualsiasi altra forma di supporto del dispositivo, è necessario che tale oggetto non contenga parti metalliche e che il prodotto sia posizionato almeno alla distanza dal corpo qui sopra definita. I dispositivi cellulari potrebbero trasmettere anche se non si sta telefonando.

### <span id="page-48-0"></span>**SERVIZI DI RETE E COSTI**

L'utilizzo di alcune funzionalità e di alcuni servizi o il download di contenuti, inclusi gli elementi gratuiti, richiede una connessione di rete. Ciò potrebbe implicare la trasmissione di grandi quantità di dati, con conseguenti costi per il traffico di dati. Alcune funzionalità dei prodotti richiedono un'eventuale sottoscrizione.

**Importante**: la connessione 4G/LTE potrebbe non essere supportata dal proprio provider di servizi di rete né dal provider di servizi utilizzato quando si viaggia. In questi casi potrebbe essere impossibile effettuare o ricevere chiamate, inviare o ricevere messaggi oppure utilizzare reti dati. Per garantire il funzionamento ininterrotto del dispositivo quando il servizio 4G/LTE completo non è disponibile, si consiglia di cambiare la velocità di connessione più elevata da 4G a 3G. Per fare ciò, nella schermata Home toccare Impostazioni > Rete e Internet > Rete mobile e impostare Tipo di rete preferito su 3G .

### <span id="page-48-1"></span>**CHIAMATE DI EMERGENZA**

**Importante:** non è possibile garantire le connessioni in qualunque condizione. Nel caso di  $(\cdot)$ comunicazioni di vitale importanza, ad esempio, per le emergenze mediche, non confidare mai esclusivamente nei telefoni wireless.

Prima di effettuare la chiamata:

- Accendere il telefono.
- Se lo schermo e i tasti del telefono sono bloccati, sbloccarli.

• Spostarsi in un luogo con potenza del segnale adeguata.

Nella schermata Home toccare �.

- 1. Inserire il numero di emergenza del luogo in cui ci si trova. I numeri delle chiamate di emergenza variano in base alla località.
- 2. Toccare �.
- 3. Fornire tutte le informazioni necessarie cercando di essere il più precisi possibile. Pertanto terminare la chiamata solo quando si sarà autorizzati.

Potrebbe inoltre essere necessario effettuare quanto segue:

- Inserire una scheda SIM nel telefono. In assenza di una SIM, sulla schermata di blocco toccare Emergenza .
- Se viene chiesto di inserire un codice PIN, toccare Emergenza .
- Disabilitare le limitazioni alle chiamate nel telefono, ad esempio blocco delle chiamate, chiamate a numeri consentiti o chiamate a un gruppo chiuso di utenti.
- Se la rete mobile non è disponibile, è possibile provare a effettuare una chiamata via Internet, se l'accesso è consentito.

### <span id="page-49-0"></span>**PRECAUZIONI E MANUTENZIONE DEL PROPRIO DISPOSITIVO**

Maneggiare con cura il dispositivo, la batteria, il caricabatterie e gli accessori. I suggerimenti di seguito riportati aiutano l'utente a mantenere il proprio dispositivo in funzione.

- Evitare che il dispositivo si bagni. La pioggia, l'umidità e la condensa o tutti i tipi di liquidi contengono sostanze minerali corrosive che possono danneggiare i circuiti elettronici.
- Non usare né lasciare il dispositivo in ambienti particolarmente polverosi o sporchi.
- Non lasciare il dispositivo in ambienti particolarmente caldi. Temperature elevate potrebbe danneggiare il dispositivo o la batteria.
- Non lasciare il dispositivo in ambienti particolarmente freddi. Quando il dispositivo raggiunge la sua temperatura

normale, al suo interno può formarsi della condensa che lo può danneggiare.

- Non aprire il dispositivo in modi diversi da quelli indicati nel manuale d'uso.
- Modifiche non autorizzate potrebbero danneggiare il dispositivo e violare i regolamenti che disciplinano gli apparati radio.
- Non far cadere, battere né scuotere il dispositivo o la batteria, poiché potrebbe subire danni.
- Usare esclusivamente un panno morbido, pulito e asciutto per pulire la superficie del dispositivo.
- Non dipingere il dispositivo. La vernice può impedirne il corretto funzionamento.
- Tenere il dispositivo lontano da magneti o campi magnetici.
- Per conservare al sicuro dati importanti, archiviarli almeno in due posti distinti, ad esempio nel dispositivo, nella memory card o nel computer oppure annotarli.

In caso di funzionamento prolungato il dispositivo potrebbe surriscaldarsi. Nella maggior parte dei casi questa situazione è normale Per evitare il surriscaldamento eccessivo, il dispositivo potrebbe rallentare automaticamente, chiudere app, disattivare il caricamento e, se necessario, spegnersi. Se il dispositivo non funziona in modo appropriato, portarlo al centro assistenza autorizzato più vicino.

### <span id="page-50-0"></span>**RICICLO**

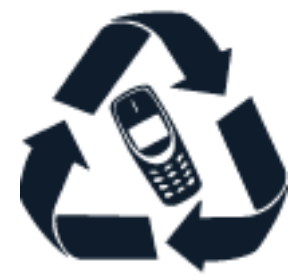

Smaltire sempre i prodotti elettronici usati, le batterie scariche e i materiali di imballaggio presso i punti di raccolta dedicati. Contribuendo alla raccolta differenziata dei prodotti, si combatte lo smaltimento indiscriminato dei rifiuti e si promuove il riutilizzo delle risorse rinnovabili. I prodotti elettrici ed elettronici contengono una certa quantità di materiali preziosi, inclusi i metalli (come rame, alluminio, acciaio e magnesio) e i metalli preziosi (come oro, argento e palladio). Tutti i materiali del dispositivo possono essere recuperati come materiali ed energia.

### <span id="page-50-1"></span>**CONTENITORE MOBILE BARRATO**

#### **Contenitore mobile barrato**

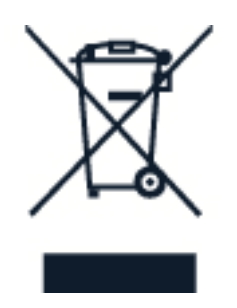

La presenza di un contenitore mobile barrato sul prodotto, sulla batteria, sulla documentazione o sulla confezione segnala che tutti i prodotti elettrici ed elettronici, nonché le batterie sono soggetti a raccolta speciale alla fine del ciclo di vita. Non smaltire questi prodotti nei rifiuti urbani indifferenziati: portarli a un centro di riciclaggio. Per informazioni sul centro di riciclaggio più vicino, rivolgersi alle autorità competenti locali.

### <span id="page-51-0"></span>**INFORMAZIONI SULLA BATTERIA E IL CARICABATTERIE**

#### **Batteria e caricabatterie**

Per verificare se il telefono è dotato di una batteria rimovibile o non rimovibile, consultare la guida introduttiva.

Dispositivi con una batteria rimovibile Utilizzare il dispositivo solo con una batteria originale ricaricabile. La batteria può essere caricata e scaricata centinaia di volte, ma con l'uso si esaurisce. Quando i tempi di conversazione continua e standby risultano notevolmente ridotti rispetto al normale, è necessario sostituire la batteria.

Dispositivi con una batteria non rimovibile Non tentare di rimuovere la batteria in quanto il dispositivo potrebbe subire dei danni. Per la sostituzione della batteria recarsi presso il più vicino centro di assistenza autorizzato.

La batteria può essere caricata e scaricata centinaia di volte, ma con l'uso si esaurisce. Quando i tempi di conversazione e standby sono notevolmente più brevi del normale, recarsi presso il centro di assistenza autorizzato più vicino per la sostituzione della batteria.

Caricare il dispositivo con il caricabatterie in dotazione. Il tipo di spina del caricabatterie può variare. Il tempo di ricarica può variare in base alle funzionalità del dispositivo.

#### **Informazioni sulla sicurezza della batteria e del caricabatterie**

Una volta completata la ricarica del dispositivo, scollegare il caricabatterie dal dispositivo e dalla presa elettrica. La ricarica continua non deve superare le 12 ore. Se non utilizzata, una batteria completamente carica si scarica con il passare del tempo.

Le temperature estreme riducono la capacità e la durata della batteria. Per ottimizzare le prestazioni, tenere sempre la batteria a una temperatura compresa tra 15°C e 25°C. Un dispositivo con una batteria molto calda o molto fredda potrebbe temporaneamente non funzionare. La batteria potrebbe scaricarsi rapidamente a basse temperature e nel giro di pochi minuti il telefono si potrebbe spegnere. Quando sei all'aperto e la temperatura è fredda, tieni il telefono al caldo.

Non gettare le batterie nel fuoco in quanto potrebbero esplodere. Rispettare le normative locali. Riciclare le batterie, quando è possibile. Non gettarle nei rifiuti domestici.

Non smontare, tagliare, comprimere, piegare, forare o in alcun modo danneggiare la batteria. In caso di fuoriuscita di liquido dalla batteria, evitare il contatto del liquido con la pelle o gli occhi. Qualora il contatto si verifichi, sciacquare immediatamente la parte colpita con abbondante acqua oppure consultare un medico. Non modificare, né tentare di inserire oggetti estranei nella batteria e non immergerla né esporla all'acqua o ad altri liquidi. Le batterie potrebbero esplodere se danneggiate.

Non utilizzare le batterie e il caricabatterie per scopi diversi da quelli prescritti. L'uso improprio o l'uso di batterie o caricabatterie non approvati o incompatibili può comportare il pericolo di incendio, deflagrazione o altri pericoli e può far decadere qualsiasi garanzia o approvazione. Qualora si ritenga che la batteria o il caricabatterie possa essersi danneggiato, si consiglia

di recarsi al centro di assistenza più vicino o dal proprio rivenditore prima di continuare a utilizzarlo. Non utilizzare mai una batteria o un caricabatterie che risulti danneggiato. Usare il caricabatterie solo in luoghi chiusi. Non caricare il dispositivo durante un temporale.

Inoltre, se il dispositivo è dotato di una batteria rimovibile, si applica quanto segue:

- Spegnere sempre il dispositivo e scollegare il caricabatterie prima di rimuovere la batteria. Per scollegare il cavo di un caricabatterie o di un accessorio, afferrare e tirare la spina e non il cavo.
- Può verificarsi un corto circuito accidentale quando un oggetto metallico tocca i nastri metallici della batteria. La batteria o l'altro oggetto potrebbe subire danni.

### <span id="page-52-0"></span>**BAMBINI PICCOLI**

Il dispositivo e i relativi accessori non sono giocattoli. Potrebbero contenere parti molto piccole. Tenere il dispositivo e i relativi accessori fuori dalla portata dei bambini piccoli.

### <span id="page-52-1"></span>**APPARECCHIATURE MEDICHE**

L'uso di apparecchiature ricetrasmittenti, compresi i telefoni wireless, può interferire con il funzionamento di apparecchiature mediche prive di adeguata schermatura. Consultare un medico o la casa produttrice dell'apparecchiatura medica per sapere se è adeguatamente schermata da segnali radio esterni.

### <span id="page-52-2"></span>**APPARECCHIATURE MEDICHE IMPIANTATE**

Per evitare potenziali interferenze, i produttori di apparecchiature mediche impiantate raccomandano di mantenere una distanza minima di 15,3 centimetri tra un dispositivo wireless e l'apparecchiatura medica. I portatori di queste apparecchiature devono:

- Mantenere sempre il dispositivo wireless a più di 15,3 centimetri di distanza dall'apparecchiatura medica.
- Non tenere il dispositivo wireless nel taschino.
- Tenere il dispositivo wireless sull'orecchio

opposto rispetto alla posizione dell'apparecchiatura medica.

- Spegnere il dispositivo wireless in caso di sospetta interferenza.
- Seguire le istruzioni del produttore dell'apparecchiatura medica impiantata.

In caso di dubbi inerenti l'utilizzo del dispositivo wireless con un'apparecchiatura medica impiantata, rivolgersi al proprio medico.

### <span id="page-53-0"></span>**APPARECCHI ACUSTICI**

 $\left( \ \right)$ 

**Avviso:** quando si usa l'auricolare, potrebbe risultare difficile udire i suoni all'esterno. Non usare l'auricolare se questo può mettere a rischio la propria sicurezza.

Alcuni dispositivi wireless possono interferire con alcuni apparecchi acustici.

### <span id="page-53-1"></span>**PROTEGGERE IL DISPOSITIVO DA CONTENUTI PERICOLOSI**

Il dispositivo potrebbe essere esposto a virus e ad altri contenuti dannosi. Adottare le seguenti precauzioni:

- Prestare attenzione quando si aprono i messaggi. Potrebbero contenere software dannoso o in altro modo danneggiare il dispositivo o il computer.
- Prestare attenzione quando si accettano richieste di connettività, si naviga su Internet o si scaricano contenuti. Non accettare connessioni Bluetooth da fonti non ritenute attendibili.
- Installare e utilizzare servizi e software provenienti solo da fonti attendibili e che offrano sicurezza e protezione adeguati.
- Installare l'antivirus e altri prodotti software di protezione sul dispositivo e su eventuali computer collegati. Utilizzare una sola app antivirus alla volta. L'utilizzo di più app potrebbe influire sulle prestazioni e sul funzionamento del dispositivo e/o del computer.
- Se si accede a segnalibri preinstallati e a collegamenti a siti Internet di terzi, adottare le precauzioni appropriate. HMD Global non approva né si assume la responsabilità di tali siti.

### <span id="page-53-2"></span>**VEICOLI**

Segnali a radiofrequenza possono incidere negativamente su sistemi elettronici non correttamente installati o schermati in modo inadeguato presenti all'interno di veicoli. Per maggiori informazioni, rivolgersi al produttore del proprio veicolo o delle sue dotazioni. Soltanto personale autorizzato dovrebbe installare il dispositivo in un veicolo. Un'installazione difettosa può rivelarsi pericolosa e far decadere la garanzia. Eseguire controlli periodici per verificare che tutto l'impianto del dispositivo wireless all'interno del veicolo sia montato e funzioni regolarmente. Non tenere né trasportare liquidi infiammabili o materiali esplosivi nello stesso contenitore del dispositivo, dei suoi componenti o dei suoi accessori. Non collocare oggetti nell'area di espansione dell'airbag.

### <span id="page-53-3"></span>**AREE A RISCHIO DI ESPLOSIONE**

Spegnere il dispositivo in aree potenzialmente esplosive, ad esempio in prossimità dei distributori di carburante. Eventuali scintille potrebbero provocare un'esplosione o un incendio causando ferite o la morte. Attenersi strettamente a qualunque disposizione specifica nei depositi di carburante, negli stabilimenti chimici o in luoghi in cui sono in corso operazioni che

prevedano l'uso di materiali esplosivi. Le aree a rischio di esplosione potrebbero non essere chiaramente indicate. In genere sono aree in cui viene chiesto di spegnere il motore del proprio veicolo, aree sottocoperta sulle imbarcazioni, strutture per trasporto o immagazzinaggio di sostanze chimiche e aree con aria satura di sostanze chimiche o particelle, come grani, polvere e polveri metalliche. Rivolgersi ai produttori di veicoli che usano gas liquidi di petrolio, ovvero il GPL (come il propano o il butano) per sapere se il dispositivo può essere utilizzato in sicurezza in prossimità di tali veicoli.

## <span id="page-54-0"></span>**CONDIZIONI DI UMIDITÀ O POLVERE**

Questo dispositivo è classificato IP67 per la resistenza alla polvere e all'acqua in base a test effettuati in standby, in condizioni di laboratorio controllate. Tale resistenza non è una condizione permanente e potrà diminuire a seguito della normale usura.

Resistenza all'acqua significa solo resistenza all'acqua fredda e pulita. Non esporre il dispositivo ad altri tipi di liquidi, (quali acqua marina, acqua saponata, acqua di piscina, detergenti, acidi o solventi, profumi, solventi per adesivo, tinture per capelli, lozioni, oli solari o olio). Non immergere il dispositivo in acqua. Se il dispositivo è stato esposto all'acqua, asciugarlo con un panno asciutto. Se è stato esposto ad altri liquidi, sciacquarlo immediatamente con un po' di acqua pulita sull'esterno. Asciugare delicatamente il dispositivo. Non caricare il dispositivo né collegare altri accessori se i connettori sono impolverati, bagnati o umidi.

**Importante:** i danni da liquidi non sono coperti dalla garanzia. Per evitare danni da liquidi, non immergersi né fare il bagno con il dispositivo, non esporlo ad acqua pressurizzata o ad alta velocità, (quale quella della doccia, di quando si fa surf o jet ski), non usare il dispositivo in una sauna o in un bagno turco, non immergere intenzionalmente il dispositivo in acqua né usarlo al di fuori degli intervalli di temperatura suggeriti o in condizioni di elevata umidità.

**Importante:** gli accessori di questo dispositivo non sono resistenti all'acqua quanto il dispositivo stesso. Ad esempio, i caricabatteria possono essere usati solo in condizioni asciutte, mai in presenza di umidità o acqua.

### <span id="page-54-1"></span>**INFORMAZIONI SU DIGITAL RIGHTS MANAGEMENT**

Quando si utilizza il dispositivo, conformarsi a tutte le leggi e rispettare le abitudini locali, la privacy e i diritti legittimi di terzi, inclusi i copyright. La tutela del copyright potrebbe impedire la copia, la modifica o il trasferimento di foto, musica e di altri contenuti.

### <span id="page-54-2"></span>**COPYRIGHT E COMUNICAZIONI**

#### **Copyrights and other notices**

The availability of products, features, apps and services may vary by region. For more info, contact your dealer or your service provider. This device may contain commodities, technology or software subject to export laws and regulations from the US and other countries. Diversion contrary to law is prohibited.

The contents of this document are provided "as is". Except as required by applicable law, no warranties of any kind, either express or implied, including, but not limited to, the implied warranties of merchantability and fitness for a particular purpose, are made in relation to the accuracy, reliability or contents of this document. HMD Global reserves the right to revise this document or withdraw it at any time without prior notice.

To the maximum extent permitted by applicable law, under no circumstances shall HMD Global or any of its licensors be responsible for any loss of data or income or any special, incidental, consequential or indirect damages howsoever caused.

Reproduction, transfer or distribution of part or all of the contents in this document in any form without the prior written permission of HMD Global is prohibited. HMD Global operates a policy of continuous development. HMD Global reserves the right to make changes and improvements to any of the products described in this document without prior notice.

HMD Global does not make any representations, provide a warranty, or take any responsibility for the functionality, content, or end-user support of third-party apps provided with your device. By using an app, you acknowledge that the app is provided as is.

Downloading of maps, games, music and videos and uploading of images and videos may involve transferring large amounts of data. Your service provider may charge for the data transmission. The availability of particular products, services and features may vary by region. Please check with your local dealer for further details and availability of language options.

Certain features, functionality and product specifications may be network dependent and subject to additional terms, conditions, and charges.

All specifications, features and other product information provided are subject to change without notice.

HMD Global Privacy Policy, available at [http://www.nokia.com/phones/privacy,](http://www.nokia.com/phones/privacy) applies to your use of the device.

HMD Global Oy is the exclusive licensee of the Nokia brand for phones & tablets. Nokia is a registered trademark of Nokia Corporation.

Android is a trademark of Google LLC.

ZEISS and the ZEISS logo are registered trademarks of Carl Zeiss AG used under license of Carl Zeiss Vision GmbH.

The 'Qi' symbol is a trademark of the Wireless Power Consortium. Qi"

The Bluetooth word mark and logos are owned by the Bluetooth SIG, Inc. and any use of such marks by HMD Global is under license.

**OZO**

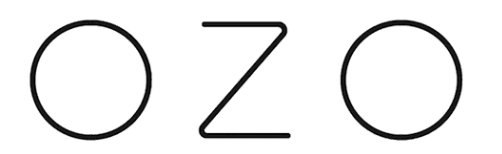

OZO è un marchio di Nokia Technologies Oy.

**Qualcomm aptX**

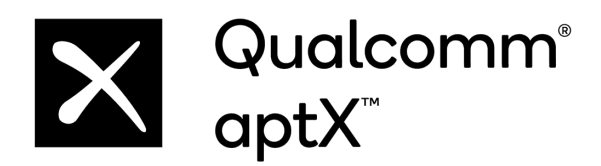

Qualcomm e Snapdragon sono marchi di Qualcomm Incorporated, registrati negli Stati Uniti e in altri paesi. aptX è un marchio di Qualcomm Technologies International, Ltd., registrato negli Stati Uniti e in altri paesi.

### **Names and amounts of hazardous substances in the product**

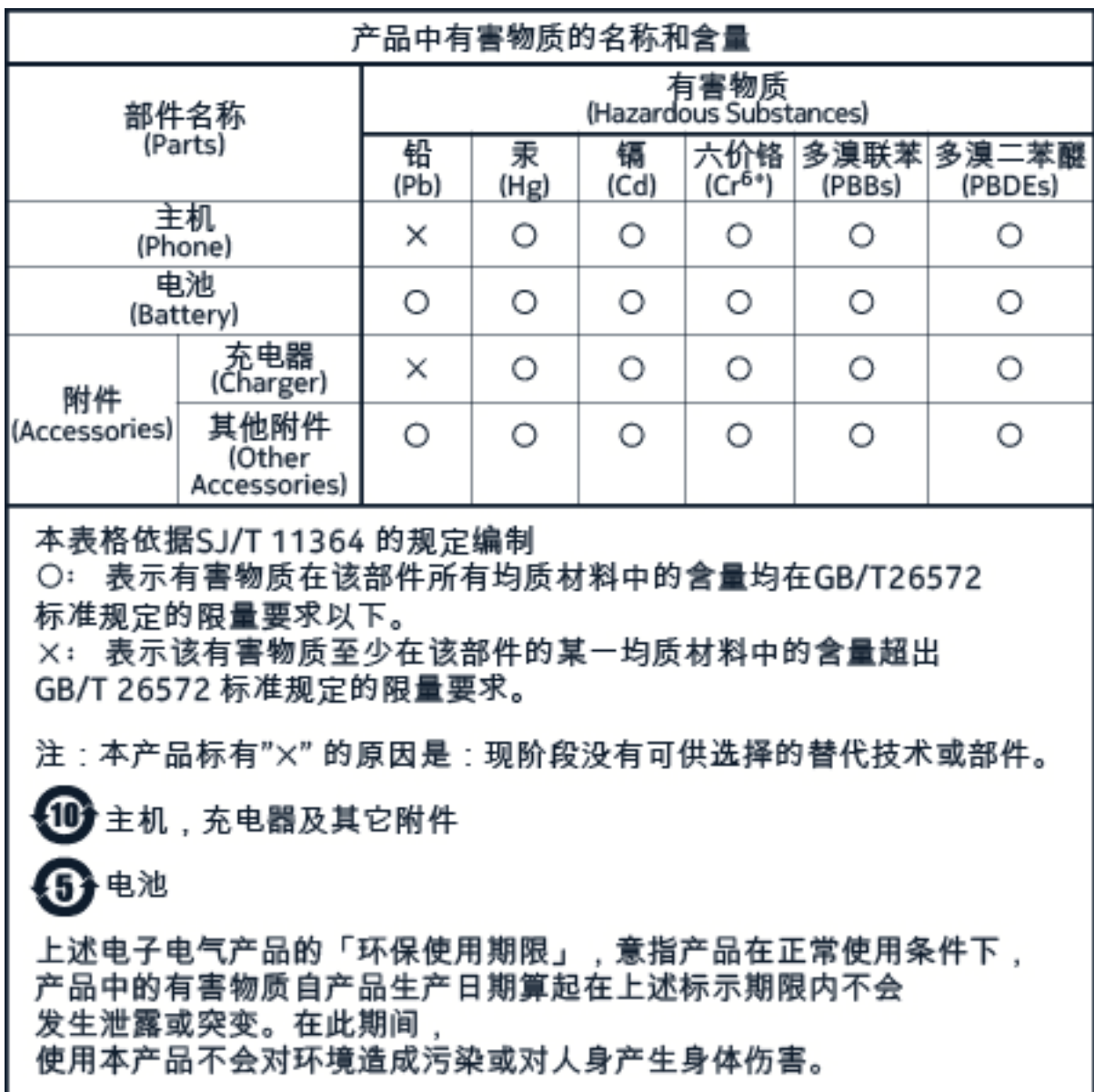

RoHS table